#### **StorageTek Automated Cartridge System Library Software**

High Availability クラスタインストール、構成および操作

Release 8.4 **E69741-01**

**2015 年 12 月**

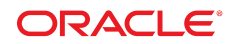

#### **StorageTek Automated Cartridge System Library Software**

High Availability クラスタインストール、構成および操作

#### **E69741-01**

Copyright © 2015, Oracle and/or its affiliates. All rights reserved.

このソフトウェアおよび関連ドキュメントの使用と開示は、ライセンス契約の制約条件に従うものとし、知的財産に関する法律により 保護されています。ライセンス契約で明示的に許諾されている場合もしくは法律によって認められている場合を除き、形式、手段に関 係なく、いかなる部分も使用、複写、複製、翻訳、放送、修正、ライセンス供与、送信、配布、発表、実行、公開または表示することはで きません。このソフトウェアのリバース・エンジニアリング、逆アセンブル、逆コンパイルは互換性のために法律によって規定されてい る場合を除き、禁止されています。

ここに記載された情報は予告なしに変更される場合があります。また、誤りが無いことの保証はいたしかねます。誤りを見つけた場合 は、オラクルまでご連絡ください。

このソフトウェアまたは関連ドキュメントを、米国政府機関もしくは米国政府機関に代わってこのソフトウェアまたは関連ドキュメントを ライセンスされた者に提供する場合は、次の通知が適用されます。

U.S. GOVERNMENT END USERS: Oracle programs, including any operating system, integrated software, any programs installed on the hardware, and/or documentation, delivered to U.S. Government end users are "commercial computer software" pursuant to the applicable Federal Acquisition Regulation and agency-specific supplemental regulations. As such, use, duplication, disclosure, modification, and adaptation of the programs, including any operating system, integrated software, any programs installed on the hardware, and/or documentation, shall be subject to license terms and license restrictions applicable to the programs. No other rights are granted to the U.S. Government.

このソフトウェアまたはハードウェアは様々な情報管理アプリケーションでの一般的な使用のために開発されたものです。このソフト ウェアまたはハードウェアは、危険が伴うアプリケーション (人的傷害を発生させる可能性があるアプリケーションを含む) への用途を 目的として開発されていません。このソフトウェアまたはハードウェアを危険が伴うアプリケーションで使用する際、安全に使用するた めに、適切な安全装置、バックアップ、冗長性 (redundancy)、その他の対策を講じることは使用者の責任となります。このソフトウェア またはハードウェアを危険が伴うアプリケーションで使用したことに起因して損害が発生しても、Oracle Corporation およびその関連 会社は一切の責任を負いかねます。

Oracle および Java はオラクルおよびその関連会社の登録商標です。その他の社名、商品名等は各社の商標または登録商標である 場合があります。

Intel、Intel Xeon は、Intel Corporation の商標または登録商標です。すべての SPARC の商標はライセンスをもとに使用し、SPARC International, Inc. の商標または登録商標です。AMD、Opteron、AMD ロゴ、AMD Opteron ロゴは、Advanced Micro Devices, Inc. の 商標または登録商標です。UNIX は、The Open Group の登録商標です。

このソフトウェアまたはハードウェア、そしてドキュメントは、第三者のコンテンツ、製品、サービスへのアクセス、あるいはそれらに関す る情報を提供することがあります。適用されるお客様と Oracle Corporation との間の契約に別段の定めがある場合を除いて、Oracle Corporation およびその関連会社は、第三者のコンテンツ、製品、サービスに関して一切の責任を負わず、いかなる保証もいたしませ ん。適用されるお客様と Oracle Corporation との間の契約に定めがある場合を除いて、Oracle Corporation およびその関連会社は、 第三者のコンテンツ、製品、サービスへのアクセスまたは使用によって損失、費用、あるいは損害が発生しても一切の責任を負いか ねます。

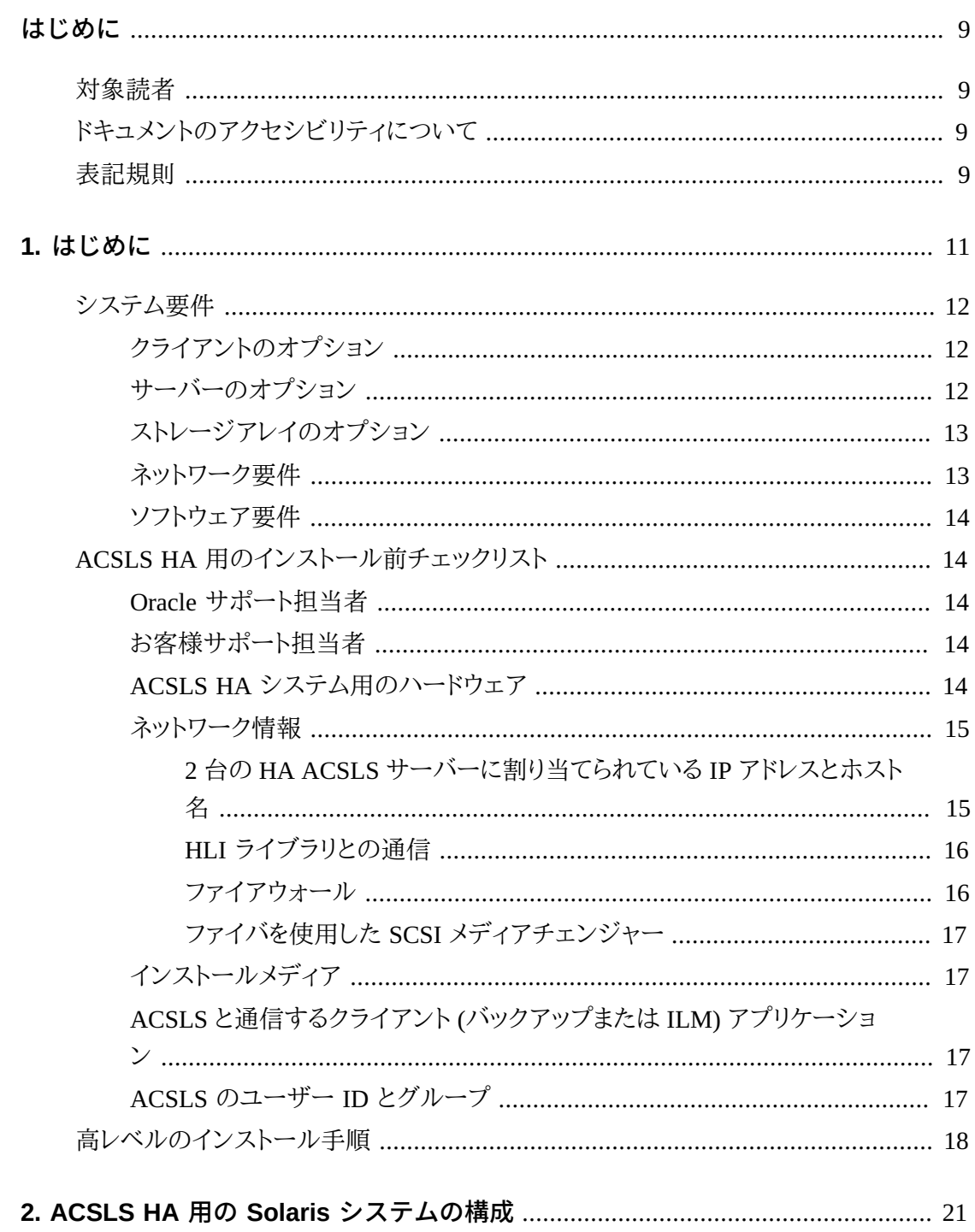

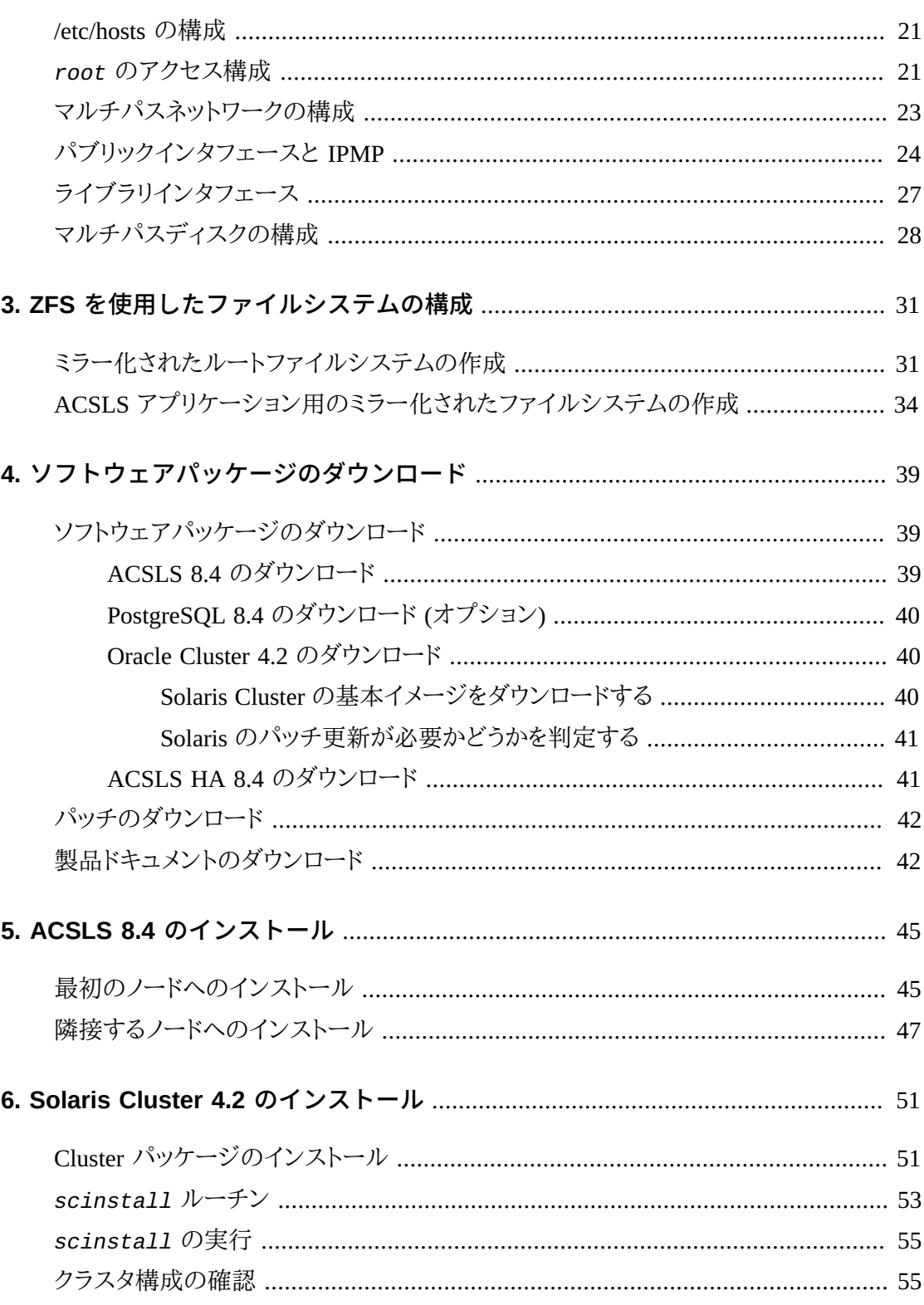

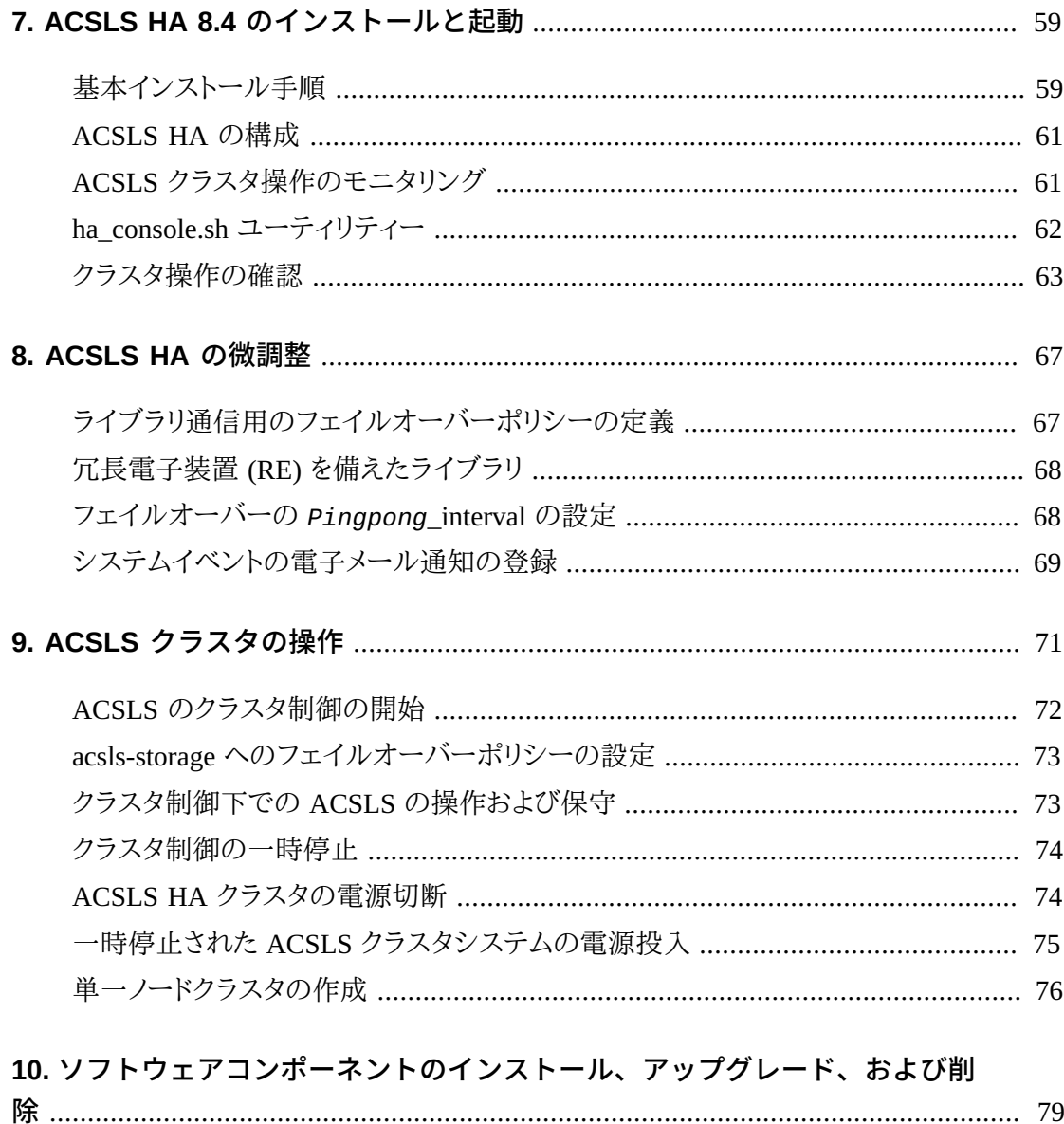

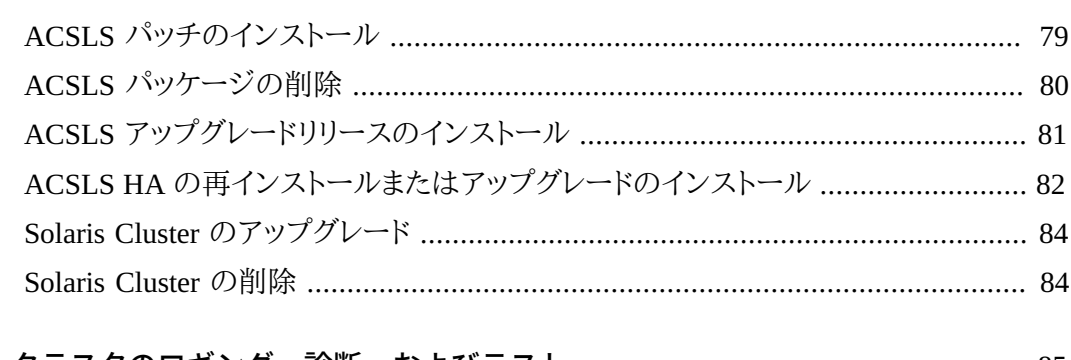

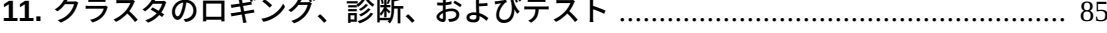

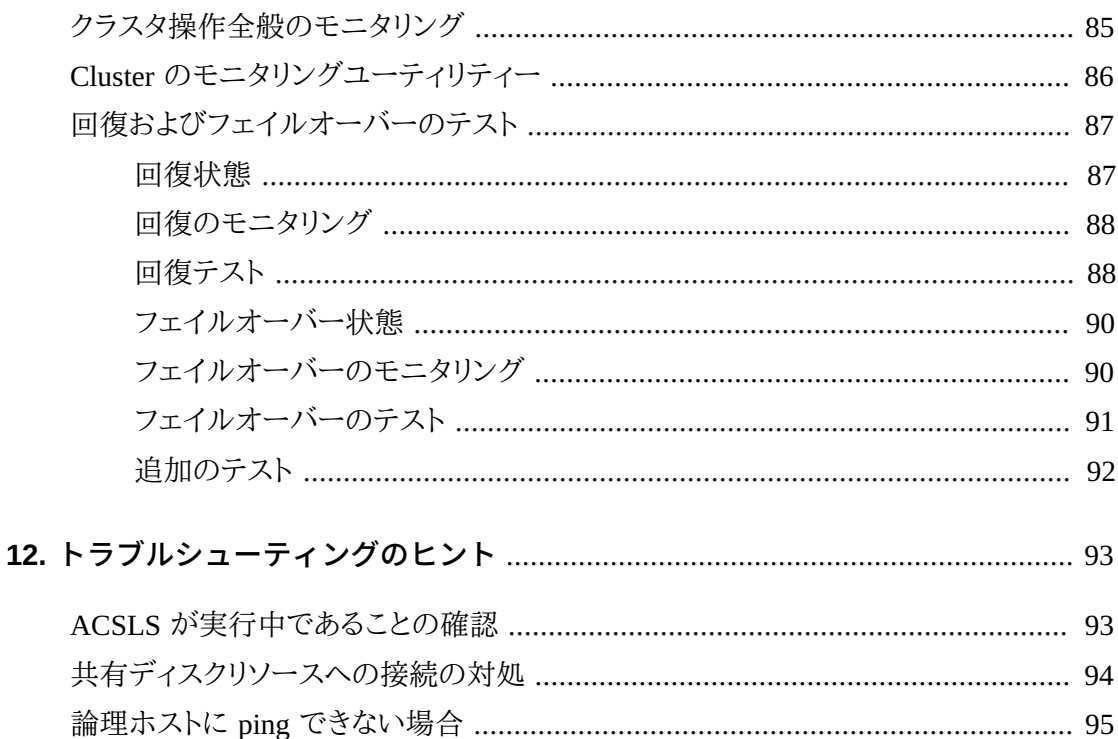

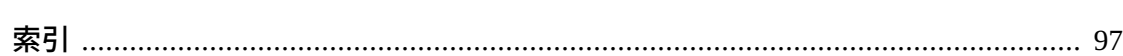

# **図の一覧**

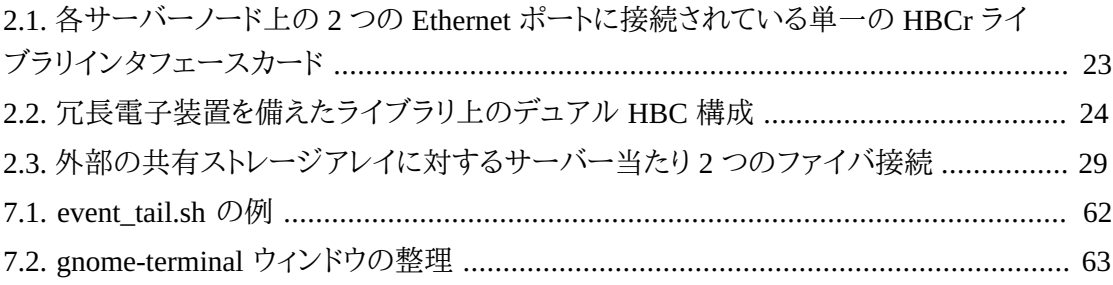

<span id="page-8-0"></span>このガイドには、Solaris SPARC ベースのシステムと x86 ベースのシステムの両方に Oracle の StorageTek Automated Cartridge System Library Software High Availability (ACSLS HA) 8.4 Cluster ソフトウェアをインストールして構成するためのガイドラインと手順が記載さ れています。

ACSLS HA 8.4 は、ZFS ファイルシステムを備えた Solaris 11.2 で ACSLS 8.4 をサポートす るように特に設計されています。このバージョンでは、ユーザー定義のファイルシステムへの ACSLS ソフトウェアのインストールがサポートされます。

## <span id="page-8-1"></span>**対象読者**

このドキュメントは、Solaris 11 オペレーティングシステムおよび ZFS を良く理解し、Solaris Cluster 4.*x* の実践的な知識を持つ熟練した UNIX システム管理者を対象としています。

このドキュメントには、使用されるほとんどのテクノロジに関する適度な背景情報が記載され ており、予想される標準のインストール手順のガイダンスを提供します。ただし、このドキュメ ントだけでは、UNIX システムの熟知と専門知識の暗黙の要件の代わりにはなりません。

# <span id="page-8-2"></span>**ドキュメントのアクセシビリティについて**

オラクルのアクセシビリティについての詳細情報は、Oracle Accessibility Program の Web サイト (<http://www.oracle.com/pls/topic/lookup?ctx=acc&id=docacc>) を参照し てください。

#### **Oracle Support へのアクセス**

サポートをご契約のお客様には、My Oracle Support を通して電子支援サービスを 提供しています。詳細情報は ([http://www.oracle.com/pls/topic/lookup?](http://www.oracle.com/pls/topic/lookup?ctx=acc&id=info) [ctx=acc&id=info](http://www.oracle.com/pls/topic/lookup?ctx=acc&id=info)) か、聴覚に障害のあるお客様は ([http://www.oracle.com/pls/](http://www.oracle.com/pls/topic/lookup?ctx=acc&id=trs) [topic/lookup?ctx=acc&id=trs](http://www.oracle.com/pls/topic/lookup?ctx=acc&id=trs)) を参照してください。

## <span id="page-8-3"></span>**表記規則**

このドキュメントでは、次のテキスト表記規則を使用しています。

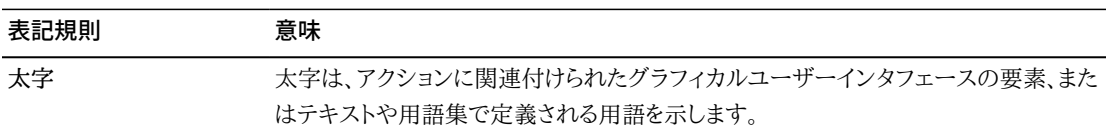

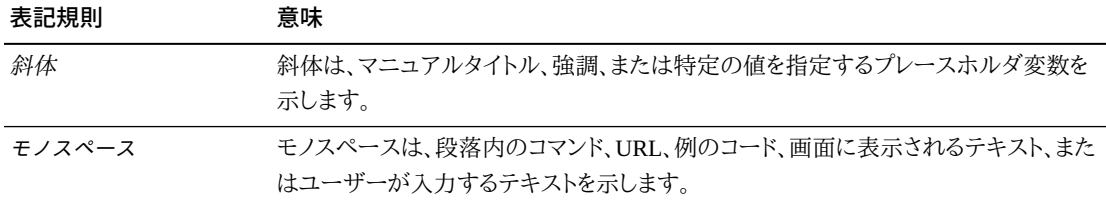

1

# **第1章 はじめに**

<span id="page-10-0"></span>ACSLS HA は、コンポーネントやサブシステムに障害が発生した場合に、中断なしのテープ ライブラリの制御サービスを保証するために、デュアル冗長性、自動回復、および自動フェイ ルオーバー回復を提供するハードウェア構成およびソフトウェア構成です。このドキュメント では、ACSLS ソフトウェアに高可用性を提供するために必要な構成、設定、およびテストの 手順について説明します。

手順を開始する前に、完全なインストールプロセスを確認することをお勧めします。クラスタ 化されたアプリケーションのインストールプロセスには、細部まで厳しく注意する必要のある 複数の手順が伴います。通常、この手順は UNIX システム統合の専門家によって実行され ます。

ACSLS HA システムに関連付けられたハードウェアおよびソフトウェアコンポーネントが複数 あるため、完全なインストール手順を実行するには数日間かかることもあります。既存の本番 ライブラリ環境の場合、ACSLS HA インストールの処理中でもライブラリが運用されるよう に、お客様は単純なスタンドアロン ACSLS サーバーをインストールすることをお勧めします。

構成は 2 ノードのクラスタです。重大なシステム障害を検出できるモニタリングソフトウェア を備えた 2 つの完全なサブシステム (1 つはアクティブ、1 つはスタンバイ) が含まれます。サ ブシステムに回復不能な障害が発生した場合に、制御をプライマリからスタンバイシステム に切り替えることができます。この構成では、冗長電源装置、および一般的なスイッチオー バーの必要なしに即座にサブシステムの通信障害から回復できる冗長ネットワークと I/O の 相互接続が提供されます。

ACSLS HA では、Solaris Cluster のモニタリングおよびフェイルオーバー機能および Solaris オペレーティングシステムのマルチパス機能を活用することで、最小の停止時間で回復性 の高いライブラリの制御操作が実現されます。Solaris では、中断なしのネットワーク接続を 保証する IP マルチパス、およびシステムデータへの中断なしのアクセスを保証する RAID 1 を使用したマルチパスディスク I/O が提供されています。Solaris Cluster は、オペレーティン グシステム、内部ハードウェア、および外部 I/O リソースを含むシステムリソースの健全性を 監視し、必要に応じてシステムのスイッチオーバーを管理できます。ACSLS HA エージェン

トは、ACSLS アプリケーション、そのデータベース、そのファイルシステム、および StorageTek ライブラリリソースへの接続をモニターして、必要に応じて Solaris Cluster のフェイルオー バーサービスを起動します。

このような冗長構成では、クラスタフレームワークの内外で常に認識されている単一の論理 ホスト ID が ACSLS Library Control Server に割り当てられています。この ID は、必要に応 じてクラスタノード間で自動的に転送されますが、転送時の停止時間は最小限です。

プロジェクトに着手する前に、ここで説明するように、ACSLS HA をインストールおよび構成 する完全なプロセスを確認します。必要に応じて、Oracle の Advanced Customer Services で インストール全体の忠告、支援、および処理に対応できます。

ACSLS ドキュメントについては、次にある OTN (Oracle Technical Network) を参照してくだ さい。

<http://docs.oracle.com/>

## <span id="page-11-1"></span><span id="page-11-0"></span>**システム要件**

ACSLS HA サーバーは、1 つの RAID ディスクアレイを共有する 2 台の Solaris サーバー ノードで構成されます。

## **クライアントのオプション**

ACSLS HA は、Automated Cartridge System アプリケーションプログラミングインタフェース (ACSAPI) ネットワークインタフェースを使用するすべての ACSLS クライアントをサポートし ます。単一のネットワーク IP アドレスは 2 つのサーバーノード間で共有されるため、ACSAPI クライアントが共通の仮想ホスト ID を使用して ACSLS を処理できます。

SMCE (SCSI メディアチェンジャーエミュレーション) を使用してファイバチャネルクライアン トに提供される論理ライブラリは、この製品でサポートされません。

### <span id="page-11-2"></span>**サーバーのオプション**

ACSLS HA 8.4 は、Solaris Cluster 4.2 の最小ハードウェア要件を満たすシステム上で実行 するようにしてください。特定のサーバープラットフォーム要件については、『*Oracle Solaris Cluster のシステム要件*』というタイトルのドキュメントを参照してください。

[http://www.oracle.com/technetwork/jp/server-storage/solaris-cluster/](http://www.oracle.com/technetwork/jp/server-storage/solaris-cluster/overview/sysreq-cluster-166689-ja.pdf) [overview/sysreq-cluster-166689-ja.pdf](http://www.oracle.com/technetwork/jp/server-storage/solaris-cluster/overview/sysreq-cluster-166689-ja.pdf)

単一障害点を回避するには、各 ACSLS HA サーバーノードに次のものを構成する必要があ ります。

- デュアル (冗長) 電源装置
- 6 つの 10/100/1000 Base-T Ethernet ポート
- 2 つのファイバチャネルポート (FC 接続のストレージを使用している場合)
- 2 つの SAS ポート (SAS 接続のストレージを使用している場合)

システムが論理ライブラリ用に使用するように構成されている場合は、SCSI クライアントア プリケーションをサポートしている構成に、1 つ以上の専用ファイバチャネルポートを追加す る必要があります。

ファイバ接続のライブラリ (SL500 や SL150 など) 用に構成するには、1 つのファイバチャネ ルポートを追加する必要があります。

## <span id="page-12-0"></span>**ストレージアレイのオプション**

サポートされているディスクアレイサブシステムについては、『*Oracle Solaris Cluster Storage Partner Program*』というタイトルのドキュメントを参照してください。

[http://www.oracle.com/technetwork/server-storage/solaris-cluster/](http://www.oracle.com/technetwork/server-storage/solaris-cluster/partnerprogram-cluster-168135.pdf) [partnerprogram-cluster-168135.pdf](http://www.oracle.com/technetwork/server-storage/solaris-cluster/partnerprogram-cluster-168135.pdf)

#### <span id="page-12-1"></span>**ネットワーク要件**

合計で 7 つの IP アドレスを予約するようにしてください。

1 - 論理ホスト (クラスタの仮想 IP (VIP))

2 - ノード 1 の IP アドレス

3 - ノード 2 の IP アドレス

4 - ライブラリインタフェース 1 のソース IP アドレス (ノード 1)

5 - ライブラリインタフェース 2 のソース IP アドレス (ノード 1)

6 - ライブラリインタフェース 1 のソース IP アドレス (ノード 2)

7 - ライブラリインタフェース 2 のソース IP アドレス (ノード 2)

ライブラリインタフェース 1 とライブラリインタフェース 2 は異なるサブネット上に存在するこ とが理想的です [\(図2.1「各サーバーノード上の 2 つの Ethernet ポートに接続されている単](#page-22-1) [一の HBCr ライブラリインタフェースカード」](#page-22-1) を参照)。

## <span id="page-13-0"></span>**ソフトウェア要件**

ACSLS HA 8.4 では、次のソフトウェアコンポーネントが必要です。

- Oracle Solaris 11.2 (SPARC または X86)
- Oracle Solaris Cluster 4.2

## <span id="page-13-1"></span>**ACSLS HA 用のインストール前チェックリスト**

新しい ACSLS HA システムをインストールする前、または ACSLS HA システムを新しいリ リースにアップグレードする前に、ACSLS HA をインストールするお客様環境に関する情報を 確認し、記録します。

次のインストール前チェックリストを記入すると、リスクが排除されます。また、このチェックリ ストによりインストールがスムーズに処理され、お客様の環境に関する詳細を待っている間も 遅延されません。

#### <span id="page-13-2"></span>**Oracle サポート担当者**

- このお客様をサポートする現地の Oracle 担当者はだれですか。
- Solaris システム管理の経験者はいますか。
- ACSLS の経験者はいますか。
- ACSLS HA の経験者はいますか。

### <span id="page-13-3"></span>**お客様サポート担当者**

- ACSLS HA サーバーやお客様のネットワークなどのアクティビティーをサポートするお客 様のシステム管理担当者はだれですか。
- Solaris システム管理の経験者はいますか。
- ACSLS の経験者はいますか。
- ACSLS HA の経験者はいますか。
- ネットワーク管理者はだれですか。

## <span id="page-13-4"></span>**ACSLS HA システム用のハードウェア**

- Oracle Sun サーバーのモデルは何ですか。
- Solaris リリースおよび更新のレベルは何ですか。
- メモリー (最小 10G バイト)。
- ディスクをミラー化するには、各サーバーにデュアルブートドライブが必要です。
- 共有ディスクのモデルは何ですか。これは Solaris Cluster によってサポートされています か。
- 各 ACSLS サーバーを共有ディスクアレイに接続するために使用される SAS またはファイ  $\checkmark$  HBA。
- 各 ACSLS サーバーに 6 つの Ethernet ポートが必要です。
- ACSLS がファイバ接続のライブラリ (SL500 または SL150) を管理している場合 や、ACSLS にファイバターゲットモードのポートを使用している論理ライブラリが表示され ている場合は、各 ACSLS サーバー上にファイバ HBA が必要です。
- お客様環境に Solaris サーバーおよびディスクアレイを接続するために必要な電源コード は何ですか。たとえば、HA のインストールが遅延しないようにするには、プラグがお客様 サイトの電源コンセントと一致する必要があります。
- HA のインストールを開始する前に、HA サーバーおよび共有ディスクアレイが正しく構成 されていることを確認します。
	- Ethernet 接続用の 6 ポートの要件を満たすために、各 HA サーバーに追加のネットワー クインタフェースコントローラ (NIC) カードが搭載されている必要があります。
	- 外部の共有ディスクアレイのインタフェースタイプに注意し、互換性のある HBA が各 サーバー上に構成されていることを確認します。
	- ACSLS がファイバ接続のライブラリ (SL500 や SL150 など) と通信する場合は、ファイ バ HBA が必要です。
	- ACSLS にファイバターゲットモードを使用している論理ライブラリが提供されている場 合は、Qlogic Fibre HBA が必要です。

#### <span id="page-14-0"></span>**ネットワーク情報**

次のネットワーク情報を確認します。

## <span id="page-14-1"></span>**2 台の HA ACSLS サーバーに割り当てられている IP アドレスと ホスト名**

- インストールするには、合計で 9 つの IP アドレスが必要です。
	- ACSLS サーバーノード 1 のローカルアドレス
	- ACSLS サーバーノード 2 のローカルアドレス
	- 論理ホストアドレス (2 台の HA ノード間で共有される仮想 IP アドレス)
	- ノード 1 からのライブラリ接続 a
- ノード 1 からのライブラリ接続 b (デュアル TCP/IP またはマルチ TCP/IP による冗長化 の場合)
- ノード 2 からのライブラリ接続 a
- ノード 2 からのライブラリ接続 b (デュアル TCP/IP またはマルチ TCP/IP による冗長化 の場合)
- ノード 1 上の ILOM
- ノード 2 上の ILOM
- ACSAPI クライアントは ACSLS と通信しますか。
	- フェイルオーバーイベントのあと、アクティブノードに仮想 IP アドレスが指定されます。 仮想 IP アドレスは、どのノードがアクティブであるかにかかわらず ACSLS クライアント からアクセスできます。
	- ACSAPI クライアント上で ACSLS HA の仮想 IP アドレスまたはホスト名を設定する方 法を知っていますか。この設定は、クライアント上で実行されている ISV アプリケーショ ンによって異なります。
- TCP/IP 接続のライブラリ (SL8500、SL3000、および 9310) と通信するために ACSLS で使 用される IP アドレス。
- 単一障害点を回避するには、各冗長ライブラリ接続を、それ独自の別個のサブネットを介 して配線することをお勧めします。ネットワークトラフィックのボリュームが大きいことによる 問題を防ぐために、サブネットはライブラリ通信用に予約し、一般のネットワーク通信から の干渉を受けないようにしてください。
- 各 ACSLS HA ノード上のサービスプロセッサ (ILOM や ALOM など) にアクセスするた めに必要な IP アドレスとパスワード。

### <span id="page-15-0"></span>**HLI ライブラリとの通信**

ACSLS と TCP/IP 接続のライブラリ間の通信は、ブロードキャストトラフィックから保護され たサブネット上で行われていますか。

#### <span id="page-15-1"></span>**ファイアウォール**

- ACSAPI クライアントと ACSLS HA システム間にファイアウォールがありますか。
- ACSLS HA システムとその管理対象ライブラリ間にファイアウォールがありますか。

ファイアウォールが存在する場合は、*ACSLS 8.4 の管理者ガイド*でファイアウォールセキュ リティーのオプションに関する付録を参照して、ファイアウォールを介して通信するように ACSLS および ACSAPI クライアントを構成する方法の詳細を確認してください。

## <span id="page-16-0"></span>**ファイバを使用した SCSI メディアチェンジャー**

• この ACSLS システムには、ファイバチャネルターゲットモードのポートを使用している論理 ライブラリがクライアントに表示されていますか。その場合は、QLogic Fibre HBA が必要 です。

## <span id="page-16-1"></span>**インストールメディア**

• Oracle eDelivery の Web サイトからソフトウェア (Oracle Solaris Cluster、ACSLS、ACSLS HA、その他の必要なパッケージやパッチなど) をダウンロードできるように、HA サーバー からインターネットへの直接的または間接的なアクセスを構築しますか。

間接的なアクセスの場合は、ファイルをインターネットから HA サーバーに転送できること を確認します。

• ソフトウェアをインターネットからローカルマシンに直接ダウンロードする場合は、ブラウザ の構成に必要な完全なプロキシ情報をインストール時に入手できることを確認します。

## <span id="page-16-2"></span>**ACSLS と通信するクライアント (バックアップまたは ILM) アプ リケーション**

- ACSAPI クライアント (バックアップや Information Lifecycle Management アプリケーショ ンなど) は ACSLS と通信しますか。
	- ACSAPI クライアントが ACSLS と通信する場合、クライアントアプリケーション (NetBackup や Oracle SAM など) は何ですか。
	- 使用するクライアントのバージョンは何ですか。
	- クライアントが Windows 上で実行され、LibAttach を使用している場合、実行されてい る LibAttach のバージョンは何ですか。
- クライアントアプリケーションは、ファイバチャネルターゲットモードのポートを使用して ACSLS 論理ライブラリと通信しますか。
	- クライアントアプリケーション (NetBackup や Oracle SAM など) は何ですか。
	- 使用するクライアントのバージョンは何ですか。

### <span id="page-16-3"></span>**ACSLS のユーザー ID とグループ**

ACSLS では、*acsls* グループにユーザー ID (*acsss*、*acsdb*、および *acssa*) が必要です。

これらのユーザー ID および *acsls* グループは、ローカルで ACSLS HA サーバー上に設定 できますか。それとも、サイトのセントラルユーザーおよびパスワード管理システムに統合する 必要がありますか。

# <span id="page-17-0"></span>**高レベルのインストール手順**

ACSLS HA を完全にインストールするには、次の手順を実行する必要があります。

1. 一般的な外部ファイバチャネルまたは SAS2 ディスクアレイに接続されている 2 台の Solaris プラットフォームサーバーをインストールします。各サーバー上に Solaris 11.2 をイ ンストールします。

Oracle Technology Network ライブラリから入手可能な『*Oracle Solaris 11 システムのイ ンストール*』ドキュメントを参照してください。

[http://www.oracle.com/technetwork/documentation/](http://www.oracle.com/technetwork/documentation/solaris-11-192991.html) [solaris-11-192991.html](http://www.oracle.com/technetwork/documentation/solaris-11-192991.html)

- 2. 基本的な Solaris システムを構成します。
	- ユーザーアクセス権限
	- マルチパスネットワークアクセスとディスク I/O

[21 ページの](#page-20-0)2章「ACSLS HA 用の Solaris システムの構成 」を参照してください

- 3. ZFS ファイルシステムを構成します。
	- ルートストレージプール
	- ACSLS ストレージプール

3章 「ZFS を使用したファイルシステムの構成 」を参照してください

- 4. ソフトウェアパッケージをダウンロードします[。39 ページの4](#page-38-0)章「*ソフトウェアパッケー ジのダウンロード* 」を参照してください
	- ACSLS 8.4.0
	- Solaris Cluster 4.2
	- ACSLS HA 8.4.0

[39 ページの](#page-38-0)4章「*ソフトウェアパッケージのダウンロード* 」を参照してください

- 5. ACSLS 8.4.0 とパッチ更新 (ある場合) をインストールします[。45 ページの5](#page-44-0)章 「*ACSLS 8.4 のインストール* 」を参照してください
- 6. Solaris Cluster 4.2 とパッチ更新 (ある場合) をインストールします。6章「*Solaris Cluster 4 .2 のインストール* 」を参照してください
- 7. ACSLS HA 8.4.0 をインストールします。7章「*ACSLS HA 8.4 のインストールと起動* 」を参 照してください

8. ACSLS HA 用に Cluster 操作を調整します。[67 ページの8](#page-66-0)章「*ACSLS HA の微調整* 」を参照してください

# <span id="page-20-0"></span>**第2章 ACSLS HA 用の Solaris システムの構成**

基本的な Solaris 11.2 システムがインストールされると、次の 3 つの状況で、Solaris Cluster および ACSLS HA に固有の構成要件が必要となります。

- 1. */etc/hosts* を構成する。
- 2. *root* ユーザーのアクセス権限を構成する。
- 3. マルチパスインターネットアクセス用のネットワークインタフェースを構成する。
- 4. マルチパスディスク I/O を構成する。

## <span id="page-20-1"></span>**/etc/hosts の構成**

各ノードの */etc/hosts* ファイルには、ローカルホスト、2 つのクラスタノード名とそれらの IP アドレス、および論理ホストのエントリが含まれています。

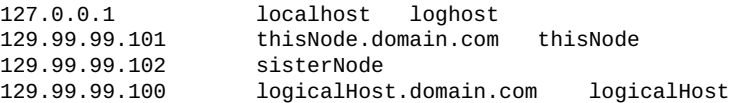

## <span id="page-20-2"></span>*root* **のアクセス構成**

Solaris Cluster のモニタリングおよびフェイルオーバー操作は、どちらか一方のノードからク ラスタ全体を制御する必要がある *root* ユーザーによって処理されます。*root* ユーザーを 信頼できるユーザーとして確立して、セキュアシェル (*ssh*) 認証を使用したノード間のプライ ベートネットワークアクセスを提供します。

1. 外部システムから各ノードへの直接 root アクセスを有効にします。*/etc/user\_attr* ファイルを編集して、*root* のロールが指定された行をコメントアウト (または削除) しま す。

*# root::::type=role*

2. システムコンソール以外のポイントからのシステムへのログインを *root* に許可します。

*/etc/default/login* ファイルを編集して、コンソールのみのアクセスが指定された行 をコメントアウトします。

*# CONSOLE=/dev/console*

3. セキュアシェルを使用したログインアクセスを *root* に許可します。

*/etc/ssh/sshd\_config* ファイルを編集して、*PermitRootLogin* に「**yes**」を指定しま す。

*PermitRootLogin=yes*

隣接するノード上で手順 1 から 3 を繰り返します。

- 4. 信頼できるユーザーとして *root* を確立します。これにより、パスワードを必要とせずに認 証が確立される姉妹ノードから各ノードへのログインプロトコルが root に設定されます。
	- a. RSA 公開鍵と非公開鍵のペアを作成します。パスワードなしでのノードからノードへ のログインを許可するには、パスフレーズを入力しないでください。

```
# cd /root/.ssh
# ssh-keygen -t rsa
Enter file in which to save the key (//.ssh/id_rsa): ./id_rsa
Enter passphrase (empty for no passphrase):
Enter same passphrase again:
Your identification has been saved in ./id_rsa.
Your public key has been saved in ./id_rsa.pub.
The key fingerprint is:
1a:1b:1c:1d:1e:1f:2a:2b:2c:2d:2e:2f:ea:3b:3c:3d root@node1
```
これにより、*/root/.ssh* ディレクトリに *id\_rsa* と *id\_rsa.pub* の 2 つのファイル が作成されます。

b. *id\_rsa.pub* を姉妹ノード上の */root/.ssh* ディレクトリにコピーします。

```
# cat id_rsa.pub | ssh root@node2 /
   'cat >> /root/.ssh/authorized_keys'
Password:
```
c. 認証鍵が適切な場所に配置された状態で、リモートからパスワードなしでコマンドを 発行できることをテストします。

# hostname

```
node1
# ssh root@node2 hostname
node2
```
## <span id="page-22-0"></span>**マルチパスネットワークの構成**

冗長性は、高可用性コンピューティング全体のスキームです。冗長性はサーバーだけでな く、各サーバー上の各通信インタフェースにも適用されます。パブリックインタフェースの 場合は、Internet Protocol Multi Pathing (IPMP) を Solaris 上での使用になります。Internet Protocol Multi Pathing は、一般的なシステムフェイルオーバーを必要とすることなく、失敗 したネットワーク通信のための即時 NIC 回復を提供します。ライブラリインタフェースの場合 は、2 つの独立したルート間で、2 つのネットワークインタフェースを使用したデュアル TCP/ IP 接続を使用することを意味します。1 つのルートのいずれかの要素に障害が発生した場 合、ACSLS は代替インタフェース経由で通信を続行します。

次の場合は、ACSLS HA に冗長ネットワーク接続が必要となります。

- パブリックなクライアント通信
- ライブラリ間の通信
- プライベートなノードクラスタ内通信

<span id="page-22-1"></span>**図2.1 各サーバーノード上の 2 つの Ethernet ポートに接続されている単一の HBCr ライブラリインタフェースカード**

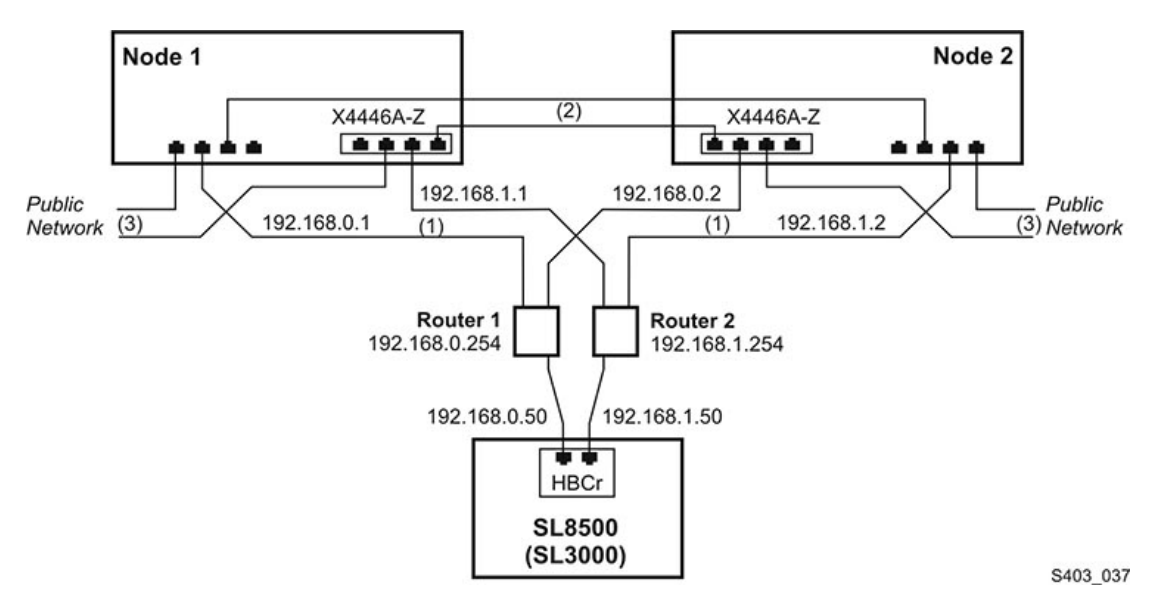

このセクションの図には、サーバーごとに別々の 2 つのコントローラを使用してアクセスでき る 8 つの Ethernet ポートが示されています。6 つのポートを使用して、3 つの冗長接続を提供 しています。この構成では、2 つのポートが使用されていません。複雑に見えますが、各サー バーから次の 3 つのデュアルパス Ethernet 接続があるだけです。

- サーバーとライブラリ間の通信
- プライベートネットワーク経由のサーバー間のハートビート交換
- パブリックネットワーク経由のサーバーとクライアント間の通信

#### **図2.2 冗長電子装置を備えたライブラリ上のデュアル HBC 構成**

<span id="page-23-1"></span>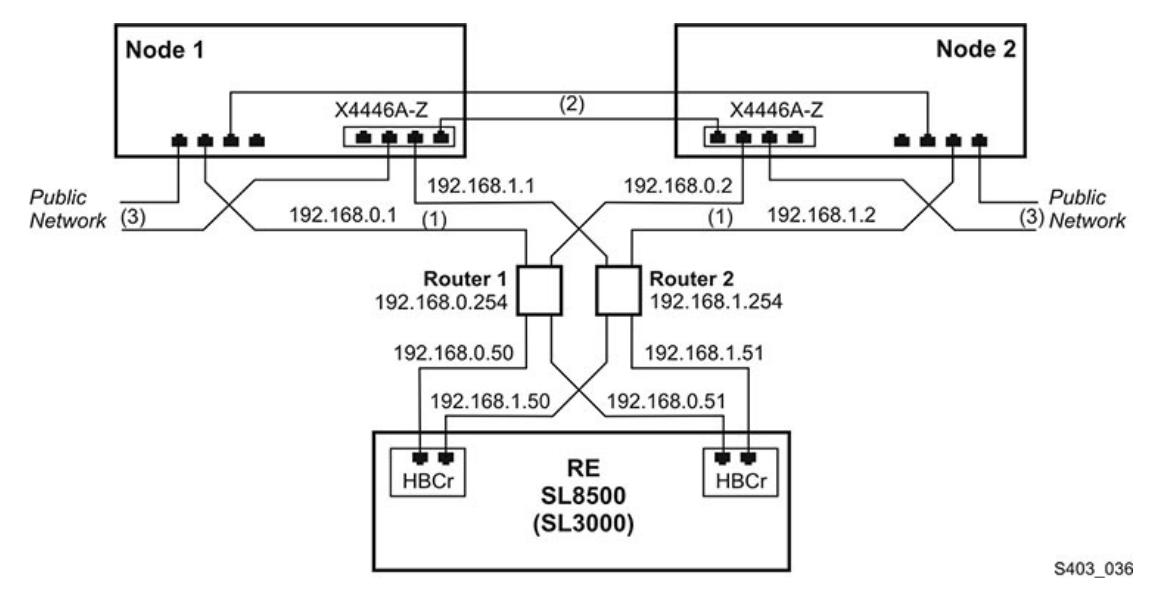

冗長電子装置を備えたライブラリには、各サーバーノードから各 HBCr ライブラリコントロー ラへの独立したパスが 2 つあります。1 つの HBCr インタフェース上で両方のポートへの通 信に障害が発生した場合は、ACSLS HA によって代替 HBCr カードに自動的に切り替えら れます。この動作はすべて、代替サーバーノードへのフェイルオーバーを必要とせずに実現 されます。

# <span id="page-23-0"></span>**パブリックインタフェースと IPMP**

Solaris IPMP では、NIC、ケーブル、スイッチなどのネットワークハードウェアを障害から 保護するための冗長ネットワークインタフェースを構築するメカニズムが提供されていま す。Solaris ホスト上に IPMP を構成するときに、2 つ以上の物理ネットワークインタフェースを 単一の IPMP グループに組み合わせます。

ネットワークインタフェース名と物理デバイスとのマッピングを表示するには、*dladm showphys* コマンドを使用します。

例:

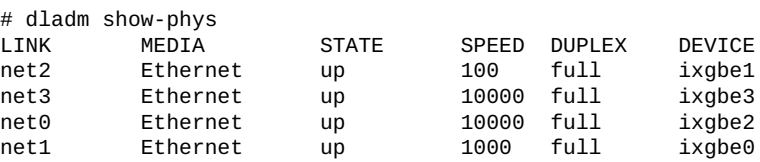

構成されているネットワークインタフェースの状態を表示するには、*ipadm* を使用します。

例:

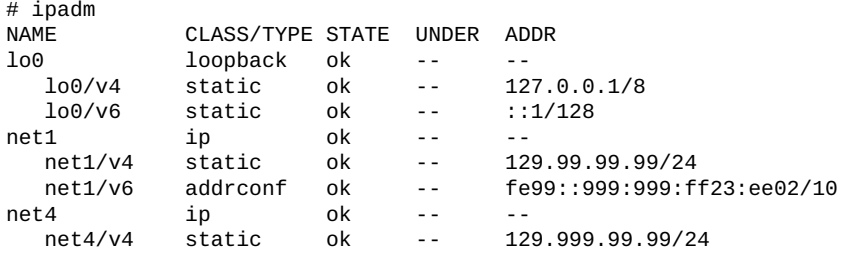

2 つのインタフェースが構成され、ACSLS HA の共通グループ ID に割り当てられている 必要があります。 これらのインタフェースの中には、サーバーのプライマリインタフェースが 含まれている可能性があります。この場合、すでに *ip* アドレスが (グループではなく) インタ フェースに割り当てられているため、このインタフェースの構成を解除してから、*ipmp* グルー プで再構成する必要があります。

この操作中はネットワーク通信が中断されるため、サーバーコンソールから次の手順を実行 する必要があります。

既存のプライマリインタフェースの構成を解除するには:

*ipadm delete-addr <primary interface>*

例:

# ipadm delete-addr net0/v4

*ipadm delete-ip <primary interface>*

例:

# ipadm delete-ip net0

プライマリインタフェースを再構成するには:

*ipadm create-ip <primary interface>*

例:

# ipadm create-ip net0

2 つ目のプライマリインタフェースを作成するには:

ipadm create-ip <primary\_interface>

例:

# ipadm create-ip net5

*ipmp* グループを作成するには:

*ipadm create-ipmp <group\_name>*

例:

# ipadm create-ipmp ipmp0

**注記:**

グループ名は英数字である必要があります。

グループにホストの *ip-address* を割り当てるには:

*ipadm create-addr -T static -a <ip-address> <group\_name>*

例:

# ipadm create-addr -T static -a 129.99.99.9 ipmp0

グループにプライマリインタフェースを追加するには:

*ipadm add-ipmp -i <primary\_interface> <group\_name>*

例:

# ipadm add-ipmp -i net0 ipmp0

グループに 2 つ目のインタフェースを追加するには:

*ipadm add-ipmp -i <second\_primary\_interface> <group\_name>*

例:

# ipadm add-ipmp -i net5 ipmp0

*ipmp* を使用して *ipmp* 構成を確認します。

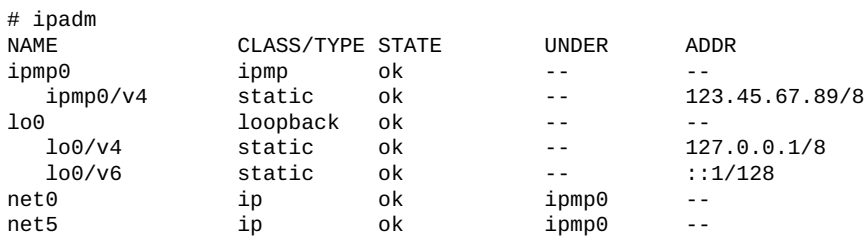

ipmp0 グループに 2 つのネットワークインタフェースが構成されたことを確認します。ipmp0 グループにバージョン 4 の IP アドレスが割り当てられたことを確認します。

これらの変更を確定し、新しい構成でネットワーク通信を確立するために、システムのリブー トが必要な場合があります。

姉妹ノード上でネットワークの構成を繰り返します。

*start\_acslsha.sh* を使用してクラスタを起動すると、*ipmp* グループとクラスタのパブリッ ク IP アドレスとのマッピングが確立されます。9章「*[ACSLS クラスタの操作](#page-70-0)* 」を参照してくださ い。

## <span id="page-26-0"></span>**ライブラリインタフェース**

残りの 2 つのネットワークインタフェースは、ライブラリの構成時に必要となります。この例で は、net1 と net6 が使用されます。クラスタ化されたサーバーとライブラリ間のルーターが単 一障害点とならないように、これらの 2 つの接続は別々のサブネット経由でルーティングさ

れています ([図2.1「各サーバーノード上の 2 つの Ethernet ポートに接続されている単一の](#page-22-1) [HBCr ライブラリインタフェースカード」](#page-22-1) と[図2.2「冗長電子装置を備えたライブラリ上のデュ](#page-23-1) [アル HBC 構成」](#page-23-1) を参照)。

1. 各ノード上で 2 つのネットワークインタフェースを作成します。

- # ipadm create-ip net1
- # ipadm create-ip net6
- 2. インタフェースごとに *ip-address* を割り当てます。
	- # ipadm create-addr -T static -a <ip-address> net1/v4
	- # ipadm create-addr -T static -a <ip-address> net6/v4

通常、アドレスオブジェクトには、インタフェースとプロトコルバージョンを使用した名前が 付けられます (例: *net1/v4*)。

3. *ipmp* の構成を確認します。

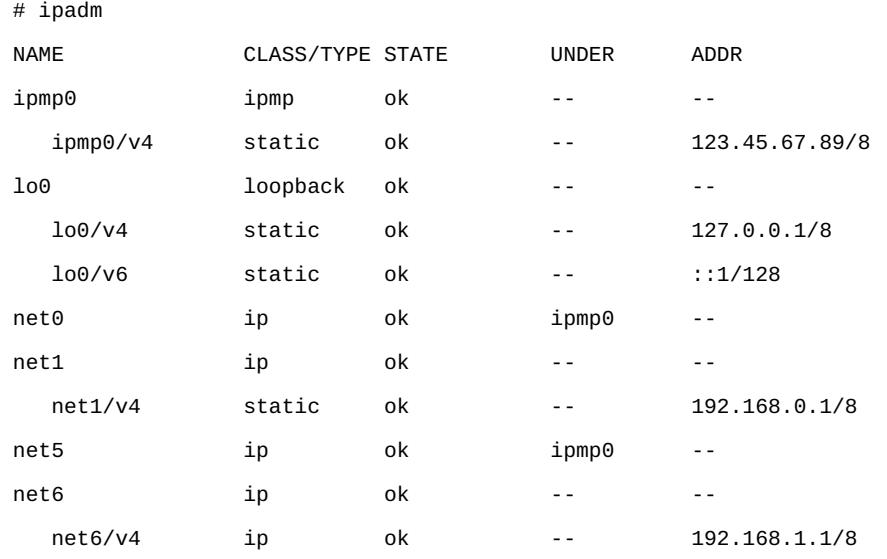

4. これらの設定を有効にするために、各ノードをリブートします。

## <span id="page-27-0"></span>**マルチパスディスクの構成**

外部の共有ディスクアレイは、2 台のホスト (それぞれ、サーバーとディスクアレイ間で冗長 ファイバ接続または SAS 接続を使用) に接続します。

**図2.3 外部の共有ストレージアレイに対するサーバー当たり 2 つのファイバ接続**

<span id="page-28-0"></span>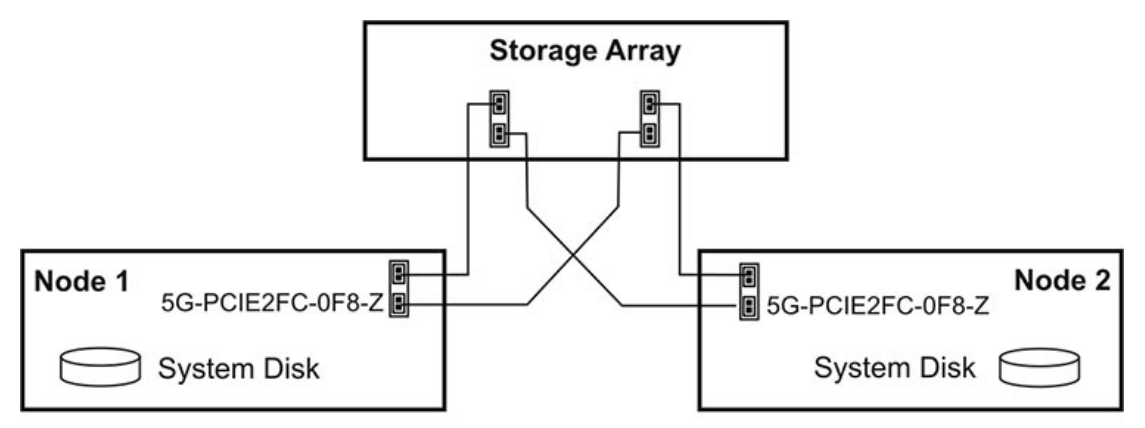

S403 038

アレイは、接続されているホストに 2 つの仮想ドライブが表示されるように設定されていま す。

ディスクデバイスへのパスが複数あることが検出されると、Solaris 11.2 によって自動的にマ ルチパス (MPXIO) が設定されます。Solaris システムに、アレイ内の各仮想ディスクへの冗 長接続が適切に構成されていることを確認します。

```
# mpathadm list lu
```

```
/dev/rdsk/c0t600A0B800049EE1A0000840552D3E2F9d0s
       Total Path Count: 2
        Operational Path Count: 2
/dev/rdsk/c0t600A0B800049EDD600000DAD52D3DA90d0s2
        Total Path Count: 2
        Operational Path Count: 2
```
*mpathadm* の出力には、2 つのディスクデバイス (動作可能なパス数は 2 つずつ) が表示さ れます。

SPARC システムで ACSLS HA を実行している場合、MPXIO が構成されるまで *mpathadm* には何も表示されません。何も表示されないか、適切でない構成が表示される場合は、この 時点で Solaris 11.2 システム上で *stmsboot -e* を使用して、MPXIO を構成する手順に進 みます。Oracle Technology Network ライブラリで『*Oracle Solaris の管理: SAN 構成および マルチパス化*』ドキュメント ([http://docs.oracle.com/cd/E26924\\_01/html/E26295](http://docs.oracle.com/cd/E26924_01/html/E26295)) を参照してください。

Solaris I/O マルチパス対応デバイスは、それらが Solaris I/O マルチパスの制御下にあること を示す新しい名前を受け取ることに留意してください。デバイスには、元の名前とは異なる名 前が付けられます。

Original device name: c1t0d0 Name After stmds boot: c0t600A0B800049EDD600000C9952CAA03Ed0

# <span id="page-30-0"></span>**第3章 ZFS を使用したファイルシステムの構成**

Solaris 11.2 は、ZFS ファイルシステムに基づいています。ディスクの I/O、ディスクのパーティ ション分割、ディスクのミラー化 (または RAID) は、完全に ZFS で処理されます。したがっ て、ディスクをパーティション分割する必要はありません (一般に、UFS ファイルシステムを使 用した場合も同様です)。システムディスク全体が単一のパーティションとして表示されます。

ストレージアレイにはすでに RAID が構成されているため、ZFS を使用して追加の RAID レ ベルを構成することは、ACSLS ファイルシステムに不可欠ではありません。単純な JBOD ディスクを使用している場合は ZFS RAID が不可欠ですが、正規のディスクアレイを採用し ていれば、追加の RAID はオプションです。次の例では、どちらかのアプローチについて説 明します。

# <span id="page-30-1"></span>**ミラー化されたルートファイルシステムの作成**

1. Solaris プラットフォームは、2 つの物理ディスクドライブで構成されます。ZFS のパフォー マンスを最適化するには、システムディスクとそのミラードライブをパーティション分割し ます。

オペレーティングシステムをインストールする前の新しいシステムでは、パーティション 0 にディスク領域全体の (全部ではないが) 大部分が含まれるように、各システムディスク ドライブをパーティション分割できます。ZFS はディスク全体にアクセスできる場合に、よ り高速かつ確実に動作します。2 つ目のディスク上の ZFS について定義されたパーティ ションのサイズが、プライマリディスク上で定義されたサイズと同じであることを確認しま す。

Solaris 11.2 がすでにインストールされているシステムでは、プライマリシステムディス ク上で *format* または *fdisk* を使用して、*root* パーティションのサイズを表示します。 パーティションサイズが等しい 2 つ目のシステムディスクをフォーマットします。フォー マットが完了したら、ディスクにラベルを付けます。

2. システムが起動したら、*zpool status* コマンドを使用して、*rpool* を確認します。

# zpool status

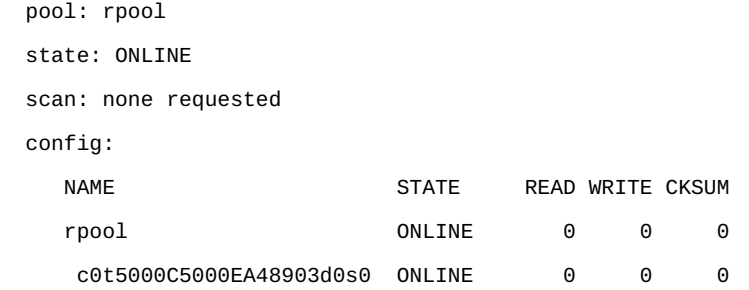

- 3. 2 つ目のシステムディスクを特定し、そのデバイス ID を確認します。
	- # echo | format

AVAILABLE DISK SELECTIONS:

- 0. c0t5000C5000EA48893d0 <SUN146G cyl 14087 alt 2 hd 24 sec 848> /scsi\_vhci/disk@g5000c5000ea48893
- 1. c0t5000C5000EA48903d0 <SUN146G cyl 14087 alt 2 hd 24 sec 848> /scsi\_vhci/disk@g5000c5000ea48903

手順 2 で表示されたデバイスと同じサイズに近いサイズを持つ代替デバイスを選択しま す。この例では、2 つ目のディスク ID は c0t5000C5000EA48893d0s です

- 4. *rpool* に 2 つ目のディスクを追加します。
	- # zpool attach -f rpool / c0t5000C5000EA48903d0 / c0t5000C5000EA48893d0

ミラー化されたドライブの再同期化が開始され、ブートドライブの内容が 2 つ目のドライ ブにコピーされます。この動作には数分間かかるため、リブートによって中断されないよう にしてください。

次のコマンドを使用すると、進行状況をモニターできます。

*zpool status -v*

注記 1: 再同期化が完了するまで、ステータスには、ディスクが縮退モードになっている ことが表示されます。情報がプライマリディスクからミラーディスクにコピーされている間 は、ディスクが縮退状態のままになります。

注記 2: ディスクに EFI ディスクのラベルが付けられているために *zpool attach* に 失敗する場合は、『*Oracle Solaris の管理: デバイスとファイルシステム*』ドキュメント ([http://docs.oracle.com/cd/E23824\\_01/pdf/821-1459.pdf](http://docs.oracle.com/cd/E23824_01/pdf/821-1459.pdf)) で説明されてい る処理に従ってください。EFI ディスクを SMI に変換するプロセスは次のとおりです。

# format -e

```
 (select the drive to serve as the rpool mirror).
  format> partition
  partition> print
  partition> label
    (specify label type "0")
    Ready to label? y
  partition> modify
    (select "1" All free Hog)
    Do you wish to continue ... yes
    Free Hog Partition[6]? (specify partition "0")
    (Specify a size of "0" to the remaining partitions)
    Okay to make this current partition table? yes
    Enter table name: "c1t1d0"
    Ready to label disk? y
 partition> quit
 format> quit
```
5. ミラー化された *rpool* の構成を確認します。

```
# zpool status
  pool: rpool
 state: ONLINE
  scan: resilvered 6.89G in 0h3m with 0 errors
config:
     NAME STATE READ WRITE CKSUM
 rpool ONLINE 0 0 0
       mirror-0 ONLINE 0 0 0
        c0t5000C5000EA48903d0 ONLINE 0 0 0
        c0t5000C5000EA48893d0 ONLINE 0 0 0
```
隣接するノード上で、この操作を繰り返します。

# <span id="page-33-0"></span>**ACSLS アプリケーション用のミラー化されたファイルシステムの 作成**

ACSLS ファイルシステムは、外部の共有ストレージアレイ上の *zpool* に存在します。次の例 では、2 つのディスクのみを使用した単純なミラー化アレイ (RAID 1) が採用されています。こ れらは実際のドライブである可能性もありますが、接続されているストレージアレイとは別個 のドライブとして表示されている仮想デバイスである可能性が高いです。

ストレージアレイにはすでに RAID が構成されているため、ZFS を使用して追加の RAID レ ベルを構成することは、ACSLS ファイルシステムに不可欠ではありません。単純な JBOD ディスクを使用している場合は ZFS RAID が不可欠ですが、正規のディスクアレイを採用し ていれば、追加の RAID はオプションです。次の例では、どちらかのアプローチについて説 明します。

1. 共有ストレージアレイを準備します。

標準の構成では、ディスクアレイから 1 つの仮想ドライブを使用します。それ以外の場 合、ZFS RAID ミラー化構成では、サイズが等しい 2 つの仮想ドライブが使用されます。 ディスクアレイに備わっている管理ツールまたは Solaris のフォーマットユーティリティー を使用すると、サイズが等しくなるように 2 つの仮想ドライブをパーティション分割できま す。

2. ACSLS をインストールするための目的のベースディレクトリを決定します。

ACSLS 8.4 は、どのファイルシステムにもインストールできます。選択された基本ファイル システムは、*rpool* システムにすでに存在するものであってはいけません。すでに存在す る場合、既存のファイルシステムは、新しい *zpool* の下にそれを作成する前に破棄され ます。

デフォルトの */export/home* ベースディレクトリを ACSLS 用に使用する場合、Solaris 11.2 のデフォルトの *root* プールから */export* ファイルシステムを破棄する必要があり ます。

*/export/home* が *rpool* に接続されているかどうかを確認するには、次のコマンドを実 行します。

# zfs list

*rpool* から */export/home* を切り離すには、まず保持するべきファイルやディレクトリを 保存します。*/export/home* に現在アクティブになっているユーザーのホームディレクト リが存在しないことを確認します。次に、*zfs destroy* を使用して、*/export* の下にある すべてのものを削除します。

```
# zfs destroy -r rpool/export
```
隣接するノード上で、この手順を繰り返して *rpool/export* を切り離します。

3. *format* を使用して、接続されているディスクアレイ上のドライブのデバイス名を特定しま す。

# echo | format

AVAILABLE DISK SELECTIONS:

 0. c0t5000C5000EA48893d0 <FUJITSU-MAY2073RCSUN72G-0501-68.37GB> /pci@0,0/pci1022,7450@2/pci1000,3060@3/sd@0,0

/dev/chassis/SYS/HD0/disk

- 1. c0t5000C5000EA48893d0 <FUJITSU-MAY2073RCSUN72G-0501-68.37GB> /pci@0,0/pci1022,7450@2/pci1000,3060@3/sd@1,0 /dev/chassis/SYS/HD1/disk
- 3. c0t600A0B800049EDD600000C9952CAA03Ed0 <SUN-LCSM100\_F-50.00GB> /scsi\_vhci/disk@g600a0b800049edd600000c9952caa03e
- 4. c0t600A0B800049EE1A0000832652CAA899d0 <SUN-LCSM100\_F-50.00GB> /scsi\_vhci/disk@g600a0b800049ee1a0000832652caa899

この例では、2 つのシステムディスクと、*c0t600A...* で始まるデバイス名を持つディスク アレイから表示されている 2 つの仮想ディスクがあります。

4. *acslspool* を作成します。

正規のディスクアレイを使用した標準の構成では、次のように *acslspool* を作成しま す。

# zpool create -m /export/home acslspool/ /dev/dsk/c0t600A0B800049EDD600000C9952CAA03Ed0 手順 1 で提案されたように ZFS RAID が追加された場合、次のようにミラー化構成を作 成します。

- # zpool create -m /export/home acslspool mirror / /dev/dsk/c0t600A0B800049EDD600000C9952CAA03Ed0 / /dev/dsk/c0t600A0B800049EE1A0000832652CAA899d0
- 5. 新しい *acslspool* を検証します。
	- # zpool status acslspool
	- pool: acslspool state: ONLINE
	- scan: none requested
	- config:

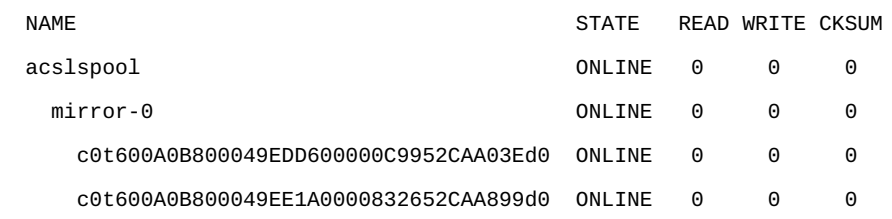

**注記:**

RAID ディスクアレイを使用している場合、ミラー化された ZFS 構成はオプションです。

6. 新しいプールにテストファイルを作成し、確認します。

- # cd /export/home # date > test # ls test # cat test Tue Jan 7 11:48:05 MST 2015
- 7. プールをエクスポートします。

# cd /

# zpool export acslspool
- 8. (新しい現在のノードとして参照される) 隣接するノードにログインします。
- 9. 新しい現在のノードから、*/export/home* (または ACSLS 用のファイルシステム) が *root* プールのどこにもマウントされていないことを確認します。

```
# zfs list
```
すでにファイルシステムが *rpool* に存在する場合は、この現在のノード上で (前述の) 手順 2 を繰り返します。

- 10. 新しい現在のノードから *acslspool* をインポートし、このノード上に *acslspool* が存在 することを確認します。
	- # zpool import acslspool # zpool status pool: acslspool state: ONLINE scan: none requested config: NAME STATE READ WRITE CKSUM acslspool **ONLINE** 0 0 0 mirror-0 0NLINE 0 0 0 c0t600A0B800049EDD600000C9952CAA03Ed0 ONLINE 0 0 0 c0t600A0B800049EE1A0000832652CAA899d0 ONLINE 0 0 0

*zpool import* に失敗した場合は、*zpool import -f* を使用して操作を試すことがで きます。

#### **注記:**

RAID ディスクアレイを使用している場合、ミラー化された ZFS 構成はオプションです。

11. 新しい現在のノード上にテストファイルが存在することを確認します。

```
# cd /export/home
# ls
test
# cat test
Tue Jan 7 11:48:05 MST 2015
```
4

# <span id="page-38-0"></span>**第4章 ソフトウェアパッケージのダウンロード**

この章では、ACSLS HA に必要な主なソフトウェアパッケージとパッチ、および製品ドキュメ ントのダウンロード手順について説明します。

## **ソフトウェアパッケージのダウンロード**

ACSLS HA には 3 つの主なソフトウェアパッケージが必要です。

- ACSLS 8.4
- Oracle Cluster 4.2
- ACSLS HA 8.4

ソフトウェアパッケージを各サーバーノードにダウンロードする必要があります。パッケージを */opt* ディレクトリに入れることをお勧めします。

パッケージは Oracle Software Delivery Cloud から入手できます。

<https://edelivery.oracle.com/>

#### **ACSLS 8.4 のダウンロード**

1. システムで Web ブラウザを起動し、次の URL の Oracle Software Delivery Cloud Web サイトにナビゲートします。

#### <https://edelivery.oracle.com>

- 2. Oracle サポート担当者から提供されたユーザー名およびパスワードでサインインします。
- 3. 輸出規制を読み、これに同意します。
- 4. 「製品のフィルタ基準」の「プログラム」ボックスにチェックマークを付けます。
- 5. 「製品」に対して「**acsls**」と入力し、「StorageTek Automated Cartridge System Library Software (ACSLS)」を選択します。
- 6. 「**プラットフォームの選択**」をクリックし、使用している Solaris プラットフォーム (Solaris ま たは X86) を選択します。「**選択**」をクリックします。
- 7. 「選択された製品」画面で、「**続行**」をクリックします。
- 8. 「使用可能なリリース」の下で、使用している Solaris プラットフォームの ACSLS 8.4.0.0.0 リリースについてのボックスをクリックして、**「続行」**をクリックします。
- 9. 「オラクル標準の条件および規制」画面で、ライセンスの条件を確認して受諾します。「**続 行**」をクリックします。
- 10. 「*V77685*-*xx*」パッケージを選択し、好みの場所に zip ファイルを保存します。

手順については、5章「*[ACSLS 8.4 のインストール](#page-44-0)* 」を参照してください。

## **PostgreSQL 8.4 のダウンロード (オプション)**

ACSLS 8.4 をダウンロードするとき、PostgreSQL 8.3 用のパッケージが組み込まれます。これ らは適切に動作し、ACSLS 8.4 がインストールされるときに自動的にインストールされます。 ただし、PostgreSQL 8.4 をインストールする場合、*postgres 8.4 bz2* ファイルを [http://](http://www.postgresql.org/) [www.postgresql.org/](http://www.postgresql.org/) から各ノードの */opt* ディレクトリにダウンロードします。ACSLS が インストールされている場合、これは *.bz* ファイルを */opt* から検出し、PostgreSQL 8.4 を自 動的にインストールします。詳細な説明については、ACSLS 8.4 パッケージに含まれている README.txt ファイルの「INSTALLING POSTGRESQL」のセクションを参照してください。

#### <span id="page-39-0"></span>**Oracle Cluster 4.2 のダウンロード**

Oracle Cluster 4.2 をダウンロードするときに必要な 2 つの手順は次のとおりです。

- Solaris Cluster の基本イメージをダウンロードする。
- Solaris Cluster のパッチ更新が必要かどうかを判定する。

手順については、6章「*Solaris Cluster 4.2 のインストール* 」を参照してください。

### **Solaris Cluster の基本イメージをダウンロードする**

1. システムで Web ブラウザを起動し、次の URL の Oracle Software Delivery Cloud Web サイトにナビゲートします。

#### <https://edelivery.oracle.com>

- 2. Oracle サポート担当者から提供されたユーザー名およびパスワードでサインインします。
- 3. 輸出規制を読み、これに同意します。
- 4. 「製品のフィルタ基準」の「プログラム」ボックスにチェックマークを付けます。
- 5. 「**Oracle Solaris Cluster**」と入力して、「**Enterprise Edition**」を選択します。
- 6. 「**プラットフォームの選択**」(SPARC または x86) をクリックして、「**選択**」をクリックします。
- 7. 「選択された製品」画面で、「**続行**」をクリックします。
- 8. 「使用可能なリリース」で、「**代替リリース**」を選択し、使用する Solaris プラットフォームの 「**4.2.0.0.0 Enterprise Edition**」を選択します。「**続行**」をクリックします。
- 9. 著作権のライセンスを読んでこれに同意し、「**続行**」をクリックします。
- 10. 「*V46190*-*xx*」パッケージを選択し、好みの場所への zip ファイルを保存します。

#### **Solaris のパッチ更新が必要かどうかを判定する**

現在インストールされている Solaris バージョンを確認します。

- # pkg info entire | grep Version
- Solaris バージョンが 11.2.12 以下の場合は、Oracle Solaris Cluster のパッチ更新は必要 ありません。
- Solaris バージョンが 11.2.13 以上である場合、Cluster のパッチ更新が必要になります。
	- 1. Oracle Support Web サイトに移動します。

<http://support.oracle.com>

- 2. 「**サインイン**」をクリックして、Oracle サポート担当者から提供されたユーザー名とパス ワードを入力します。
- 3. 「**パッチと更新版**」をクリックします。
- 4. 「パッチ検索」で、「**製品またはファミリ (拡張)**」をクリックします。
- 5. 「製品」ダイアログボックスで、「**Solaris Cluster**」と入力します。
- 6. 「リリース」ボックスで、下向き矢印をクリックして「**Solaris Cluster 4.2.0**」をチェックしま す。「**検索**」をクリックします。
- 7. プラットフォーム (SPARC または X86) に一致する ORACLE SOLARIS CLUSTER 4.2.5.*x.x* REPO ISO イメージを探してそのパッチを選択します。「**ダウンロード**」をクリッ クします。
- 8. 「パッチ検索」で情報を確認して「**ダウンロード**」をクリックします。
- 9. パッチパッケージを選択し、好みの場所に zip ファイルを保存します。

#### **ACSLS HA 8.4 のダウンロード**

1. システムで Web ブラウザを起動し、次の URL の Oracle Software Delivery Cloud Web サイトにナビゲートします。

<https://edelivery.oracle.com>

- 2. Oracle サポート担当者から提供されたユーザー名およびパスワードでサインインします。
- 3. 輸出規制を読み、これに同意します。
- 4. 「製品のフィルタ基準」で「**プログラム**」をチェックします。
- 5. 「**acsls**」と入力し、「StorageTek Automated Cartridge System Library Software (ACSLS) High-Availability Agent (HA)」を選択します。
- 6. プラットフォーム (SPARC または x86) を選択して、「**選択**」をクリックします。
- 7. 「選択された製品」画面で、「**続行**」をクリックします。
- 8. プラットフォームに対して ACSLS HA を検証し、「**続行**」をクリックします。
- 9. 著作権のライセンスを読んでこれに同意し、「**続行**」をクリックします。
- 10. zip ファイルを選択して「**ダウンロード**」をクリックします。
- 11. 著作権のライセンスを読んでこれに同意し、「**続行**」をクリックします。
- 12. 「*V75269*-*xx*」パッケージを選択し、好みの場所に zip ファイルを保存します。

手順については、7章「*ACSLS HA 8.4 のインストールと起動* 」を参照してください。

## **パッチのダウンロード**

ACSLS 8.4、Solaris Cluster 4.2、および ACSLS HA 8.4 についてのパッチが入手できる場合 があります。Oracle Support サイトでパッチの更新を確認します。

#### <https://support.oracle.com>

- 1. Oracle ID とパスワードでサインインします。
- 2. 「**パッチと更新版**」タブを選択します。
- 3. 「**検索**」タブで、「**製品またはファミリ (拡張)**」をクリックします。
- 4. 前述のソフトウェアパッケージについての手順に従います。

## **製品ドキュメントのダウンロード**

関連する製品ドキュメントをダウンロードするには、次の手順を実行します。

#### <http://docs.oracle.com>

#### **ACSLS の場合:**

- 1. 「Storage」を見つけて「Storage Software」を選択します。
- 2. 「StorageTek ACSLS Manager documentation」、「Automated Cartridge System Library Software 8.4」の順に選択します。

3. 「View Library」を選択します。

#### **Solaris Cluster の場合:**

- 1. 「Operating Systems」を見つけて「Operating Systems」を選択します。
- 2. 「Oracle Solaris Cluster」から「Oracle Solaris Cluster 4.2」を選択します。
- 3. Cluster 4.2 についての必要な言語およびドキュメントを選択します。

# **第5章 ACSLS 8.4 のインストール**

<span id="page-44-0"></span>ACSLS 8.4 のインストールの詳細は、『*StorageTek Automated Cartridge System Library Software 8.4 インストールガイド*』に記載されています。ACSLS 8.4 をインストールするには、 この大まかな手順に従ってください。

## **最初のノードへのインストール**

- 1. ACSLS 8.4 を各サーバーの */opt* ディレクトリにダウンロードします。
- 2. ダウンロードした zip ファイルを unzip します。
- 3. *acslspool* が現在のノードにマウントされていることを確認します

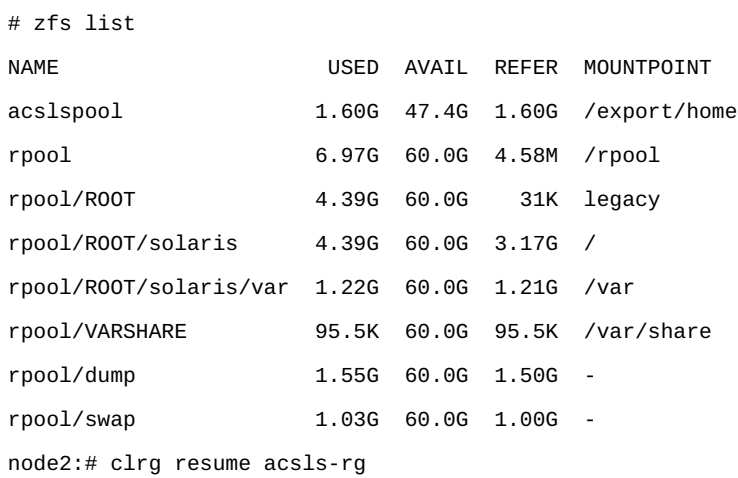

4. ACSLS インストールディレクトリに移動して、パッケージのインストールスクリプトを実行 します。

# cd /opt/ACSLS\_8.4.0 # ./pkg\_install.sh

5. このノードの */etc/passwd* を調べます。ユーザー *acsss*、*acssa*、および *acsdb* に割り 当てられたユーザー ID 番号とグループ ID 番号を書き留めます。

# tail -3 /etc/passwd # grep acsls /etc/group

隣接するノードにインストールするときは、2 番目のノードで割り当てられたユーザー ID 番号が、ここに一覧表示されている対応する ID 番号と一致することを確認します。

- 6. ACSLS 環境を入手して、パッケージのインストールスクリプトを実行します。
	- # . */var/tmp/acsls*/.acsls\_env
	- # cd \$ACS\_HOME/install
	- # ./install.sh

#### **注記:**

インストールスクリプトがデータベースのバックアップディレクトリを求めるプロンプトを表示したら、 共有ディスクアレイにマウントされているディレクトリを指定してください。ACSLS インストールディレ クトリ (*\$installDir*) の下にあるパスを使用します。たとえば、*/export/home* に ACSLS をインス トールする場合、データベースのバックアップファイルには */export/home/backup* を使用します。

- 7. 接続ライブラリが接続されていることを確認します。
	- # su acsss
	- \$ testlmutcp <library ip address>
- 8. ライブラリ構成ルーチンを実行します。
	- \$ acsss\_config
- 9. ACSLS 8.4 に対するパッチ更新がないか確認します。パッチが存在する場合は、指示に 従ってダウンロードおよびインストールします。
- 10. 現在のノードから *acslspool* をエクスポートします。

```
$ exit
# cd /# zpool export acslspool
```
ユーザーまたは操作が現在 ACSLS ファイルシステムでアクティブな場合、この操作は 失敗します。

## **隣接するノードへのインストール**

*STKacsls* パッケージ内のほとんどのファイルは共有ディスクアレイ (これらのファイルがす でにインストールされている場所) に解凍されますが、ACSLS ユーザーは各ノードに追加さ れ、多数のシステムファイル (SMF の起動スクリプトと停止スクリプト、cron ジョブ) を各ノー ドにインストールする必要があるため、隣接するノードに引き続き ACSLS 8.4 をインストール する必要があります。

1. 隣接するノードにログインし、acslspool をインポートします。

# zpool import acslspool

この操作が失敗する場合、*zpool import -f acslspool* を試行してください。

2. ACSLS パッケージのインストールディレクトリに移動して、パッケージをインストールしま す。

# cd /opt/ACSLS\_8.4.0

# ./pkg\_install.sh

一部の ACSLS ファイルは (共有ドライブ上の) インストールディレクトリにすでに存在す ることがインストールルーチンによって示されます。それらを上書きすることを選択できま す。

- 3. ユーザー *acsss*、*acssa*、および *acsdb* のためにこのノードで割り当てられたユーザー ID とグループ ID を調べます。
	- # tail -3 /etc/passwd
	- # grep acsls /etc/group

これらの番号が最初のノードで割り当てられた番号と一致することを確認します。デフォ ルトでは、GID は 100 ですが、GID 100 がすでに使用中の場合はこの番号は変わりま す。

UID および GID の番号が 2 つのノード間で一致することが重要です。これらの番号が 2 番目のノードで異なる場合、2 番目のノードの UID および GID の番号が最初のノードの 番号と一致するように、*/etc/passwd* ファイルを編集します。

次に、*\$ACS\_HOME* 内のファイルのグループ ID が *acsls* のグループ所有権を持ってい ることを確認します。ない場合は、*STKacsls* パッケージをアンインストールして再インス トールする必要があります。

# pkgrm STKacsls

# pkgadd STKacsls

- 4. ACSLS 環境を継承して、インストールシェルスクリプトを実行します。
	- # . */var/tmp/acsls*/.acsls\_env
	- # cd \$ACS\_HOME/install
	- # ./install.sh

注記 1: インストールスクリプトがデータベースのバックアップディレクトリを求めるプロン プトを表示したら、共有ディスクアレイにマウントされているディレクトリを指定してくださ い。ACSLS インストールディレクトリ (*\$installDir*) の下にあるパスを使用します。たと えば、*/export/home* に ACSLS をインストールする場合、データベースのバックアップ ファイルには */export/home/backup* を使用します。

注記 2: 2 番目のノードで *install.sh* を実行するときは、ACSLS GUI を再インストー ルする必要はありません。GUI の *Acsls GUI* ドメインがすでに存在することがインス トールスクリプトによって示されたときは、GUI を再インストールするためのプロンプトに 対しては単に「**no**」と応答して、GUI を削除するためのプロンプトには必ず「**no**」と応答し てください。

- 5. ACSLS 8.4 へのパッチが最初のノードに追加された場合は、このノード上でパッチのイン ストールを繰り返します。
- 6. 接続ライブラリが接続されていることを確認します。

# su - acsss \$ testlmutcp <library ip address>

7. ライブラリ構成ルーチンを実行します。

\$ acsss\_config

HA サーバーとライブラリとの間の冗長性を有効にするには[、図2.1「各サーバーノード上](#page-22-0) [の 2 つの Ethernet ポートに接続されている単一の HBCr ライブラリインタフェースカー](#page-22-0) [ド」](#page-22-0)または[図2.2「冗長電子装置を備えたライブラリ上のデュアル HBC 構成」を](#page-23-0)参照して ください。*acsss\_config* (オプション 8) の実行時には、必ず、各 ACS への 2 つの接続 を定義して、各接続のライブラリ IP アドレスを入力してください。

# **第6章 Solaris Cluster 4.2 のインストール**

Solaris Cluster のインストールについては、Oracle Technology Network のサイトから入手可 能な『*Oracle Solaris Cluster ソフトウェアのインストールガイド*』で詳細に説明されています (このドキュメントの[39 ページの](#page-38-0)4章「*ソフトウェアパッケージのダウンロード* 」を参照)。

ACSLSHA 8.4 は、Oracle Solaris Cluster 4.2 を使用した Solaris 11.2 でサポートされていま す。

## **Cluster パッケージのインストール**

Cluster ソフトウェアをインストールするには、この手順に従います。

1. */opt/OSC* ディレクトリを作成します。

# mkdir /opt/OSC

- 2. [「Oracle Cluster 4.2 のダウンロード」](#page-39-0)で決定した操作システムバージョンによって は、Solaris Cluster パッケージの 1 つまたは 2 つの ISO イメージがダウンロードされてい ることがあります。ダウンロードされた各 Cluster パッケージを */opt/OSC* ディレクトリに移 動します。
- 3. パッケージを unzip します。unzip されたパッケージごとに ISO イメージを特定します。
- 4. 各 ISO イメージから擬似デバイスを作成します。
	- # /usr/sbin/lofiadm -a /opt/OSC/V46190-01.iso
	- # /usr/sbin/lofiadm -a /opt/OSC/osc-4\_2\_5\_1\_0-repo-incr.iso

これらのそれぞれについて作成した */dev/lofi* インスタンス番号を追跡します。

5. */opt/OSC* ディレクトリで、擬似デバイスごとにマウントポイントを作成します。

# mkdir mnt

```
# mkdir mnt1
```
6. 擬似デバイスをこれらのマウントポイントにマウントします。

# mount –F hsfs –o ro /dev/lofi/1 /opt/OSC/mnt

- # mount –F hsfs –o ro /dev/lofi/2 /opt/OSC/mnt1
- 7. 次のいずれかを選択します。
	- Solaris バージョンが 11.2.13 以上の場合は、手順 8 に進みます。
	- Solaris バージョンが 11.2.12 以下であって、基本 Cluster イメージのみをダウンロード している場合、その基本イメージのリポジトリを公開できます。
		- # pkg set publisher –G '\*' –g file:/opt/OSC/mnt/repo ha-cluster

このセクションの手順 13 に進んでパッケージをインストールします。

8. 次の手順では、OSC 基本パッケージを読み取り/書き込みファイルシステムにコピーし、 パッチ更新を基本パッケージにマージします。

OSC パッケージをマージするための読み取り/書き込みファイルシステムを作成します。

# cd /opt/OSC

- # mkdir merged\_iso
- 9. 基本 OSC イメージリポジトリを作成されたディレクトリにコピーします。

# cp –r mnt/repo merged\_iso

10. マージされたディレクトリに 2 つのイメージを一緒に同期させます。

# rsync –aP mnt1/repo merged\_iso

11. リポジトリ用に検索インデックスを再構築します。

# pkgrepo rebuild –s merged\_iso/repo

12. マージされたパッケージの *ha-cluster* リポジトリを公開します。

# pkg set-publisher –g file:/opt/OSC/merged\_iso/repo ha-cluster

13. Oracle Solaris Cluster パッケージをインストールします。

# pkg install -–accept ha-cluster-full

隣接するノード上で手順 1 から 13 を繰り返します。

## *scinstall* **ルーチン**

Solaris Cluster のインストールルーチンは、2 台のノード間で一連のチェックを実行して、両方 のサーバーからシステム操作をモニターでき、起動およびフェイルオーバーアクションを制御 できることを確認します。

準備の手順:

1. *scinstall* を実行する前に、インストールされたクラスタユーティリティーへのパスを 含む *root* 用の環境を構築しておくと便利です。*/root/.profile* ファイルを編集しま す。*/usr/cluster/bin* が含まれるようにパス文を変更します。

export PATH=/usr/cluster/bin:/usr/bin:/usr/sbin

この変更は、必ず各ノード上で行なってください。新しいパスを継承させるには、ログアウ トして再度ログインするか、または単に *su -* を実行します。

2. *rpc/bind* の *config/local\_only* プロパティーが「*false*」に設定されていることを確 認します。

# svccfg -s network/rpc/bind listprop config/local\_only

このプロパティーで「*true*」が返される場合は、「*false*」に設定する必要があります。

# svccfg -s network/rpc/bind setprop config/local\_only=false

もう一度、確認します。

# svccfg -s network/rpc/bind listprop config/local\_only

3. Cluster ソフトウェアのための重要なハードウェア設定要件は、2 つのノード間でのクラス タ操作のための中断なしの通信を確保するために予約されている 2 つのプライベート ネットワーク接続が存在することです。

[図2.1「各サーバーノード上の 2 つの Ethernet ポートに接続されている単一の HBCr ライ](#page-22-0) [ブラリインタフェースカード」で](#page-22-0)は、これらの物理的な接続が (2) というラベルで示されて います。単一障害点で Cluster の内部通信が中断される可能性がないように、各接続は 別々のネットワークアダプタから始まっています。*scinstall* ルーチンは、2 つの接続を それぞれチェックして、ほかのネットワークトラフィックが流れていないことを確認します。 最後に、*scinstall* は、2 つのライン間の通信が機能していることを確認します。物理的 な接続が確認されたら、このルーチンは各インタフェースを 172.16 で始まる内部のプラ イベートアドレスに割り当てます。

*scinstall* を実行する前に、このプライベート接続用に設定された各サーバー上で、2 つのネットワークポートに割り当てられているネットワークデバイス ID を確認するようにし てください。*dladm show-phys* を実行して、インタフェースの割り当てを表示します。

# dladm show-phys

4. どちらか一方のノードからクラスタを表示するには、論理ホスト名と IP アドレスを確立す る必要があります。この論理ホストは、アクティブなホストが node1 と node2 のどちらから 実行されているのかに関係なく、確実にネットワーク通信に応答します。

論理ホスト名と論理 IP アドレスが含まれるように、両方のノード上で */etc/hosts* ファ イルを更新します。ACSLS HA ([「ACSLS HA の構成」\)](#page-60-0) を起動すると、このホストがアク ティブになります。

5. Cluster を正常にインストールするには、Solaris Common Agent Container を有効にしま す。エージェントコンテナが有効になっていることを確認します。

# cacaoadm status

システム起動時に、ステータスの応答でエージェントコンテナが「DISABLED」であるこ とが示された場合は、次のように有効にします。

# cacaoadm enable

## *scinstall* **の実行**

2 台のノードのどちらか一方で、*scinstall* コマンドを実行してから、この手順に従います。

- 1. メインメニューから「**Create a new cluster**」を選択します。
- 2. サブメニューから「**Create a new cluster**」を選択します。
- 3. 初期のデフォルト値を受け入れます。
- 4. 「**Typical**」インストールを選択します。
- 5. クラスタに名前 (*acsls\_cluster* など) を割り当てます。
- 6. クラスタノードのプロンプトで、隣接するノードのホスト名を入力します。ノードリストが正 しい場合は、それを受け入れます。
- 7. この目的のために特定された 2 台のプライベートノードの相互接続を定義します。TCP リンクを物理的な接続に割り当てることをインストールルーチンに許可します。
- 8. プロンプトに従って、クラスタを作成します。定足数デバイスとして機能する特定のデバイ スを特定した場合を除いて、定足数デバイスを選択することを *scinstall* ルーチンに許 可します。
- 9. クラスタチェックが*両方のノードで失敗した*ことがユーティリティーでレポートされても心 配しないでください。マイナーな警告でも失敗はレポートされます。各ノードのレポートを 確認し、重大なエラーや違反が返されていないか探してください。このルーチンでは、操 作中に発生したエラーや警告に関する詳細がレポートされているログファイルへのパス が表示されます。ログファイルを確認し、特定された重大な問題または中程度の重大な 問題を修正します。

*scinstall* ルーチンは 1 つのノードから実行され、Solaris Cluster を両方のノード上にイ ンストールします。ルーチンが 1 つのノードを構成し、そのノードをリブートし、次に 2 番目 のノードを構成し、その 2 番目のノードをリブートすることを確認します。

### **クラスタ構成の確認**

1. クラスタ内に両方のノードが含まれていることを確認します。

# clnode list -v Node Type ---- --- node1 cluster node2 cluster 2. Solaris Cluster で使用可能なデバイスのリストを表示します。

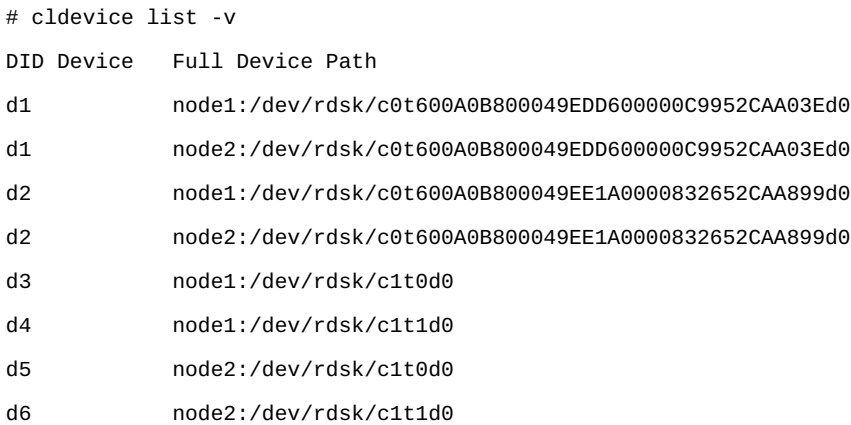

この例では、共有ディスクデバイスは d1 および d2 です。一方、d3 および d4 は node1 の ブートデバイス、d5 および d6 は node2 のブートデバイスです。d1 および d2 には、どちら か一方のノードからアクセスできます。

3. 定足数は、3 つ以上のデバイスで構成されます。これはアクティブなノードになるノードを 特定するために、起動イベント時に使用されます。

完全な定足数が構成されたことを確認します。

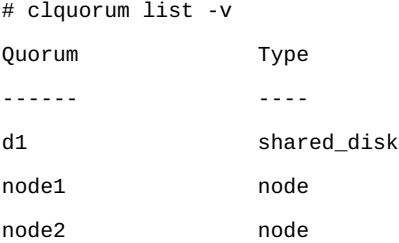

オプションで、2 番目の shared\_disk を定足数デバイスのリストに追加できます。

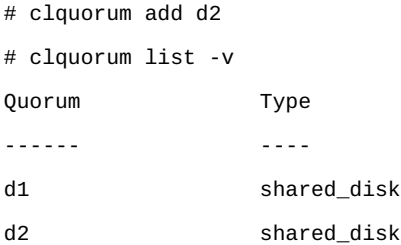

node1 node node2 node

共有ディスクデバイスがリストに表示されない場合は、それらのデバイス ID を確認して からそれを定足数に追加します。

a. 共有ディスクごとのデバイス ID を特定します。

# cldevice list -v

b. *clsetup* を実行して、定足数デバイスを追加します。

# clsetup

Select '1' for quorum. Select '1' to dd a quorum device. Select 'yes' to continue. Select 'Directly attached shared disk' Select 'yes' to continue. Enter the device id (d<n>) for the first shared drive. Answer 'yes' to add another quorum device. Enter the device id for the second shared drive.

c. *clquorum show* を実行して、定足数メンバーシップを確認します。

# clquorum show

4. クラスタ構成全体を確認します。

# cluster check -v | egrep -v "not applicable|passed"

違反しているインスタンスがリスト内にないか探します。

5. 登録されているリソースタイプのリストを確認します。

# clrt list SUNW.LogicalHostname:4 SUNW.SharedAddress:2

SUNW.gds:6

*SUNW.gds* がリストに表示されていない場合は、登録します。

# clrt register SUNW.gds

*clrt list* を実行して、確認します。

# **第7章 ACSLS HA 8.4 のインストールと起動**

*SUNWscacsls* パッケージには、Oracle Solaris Cluster と通信する ACSLS エージェントソフ トウェアが含まれています。これには、ACSLS と Solaris Cluster との間の正しい操作を確保 する特殊な構成ファイルとパッチが含まれています。

## **基本インストール手順**

- 1. ダウンロードした *SUNWscacsls.zip* ファイルを /opt 内で unzip します。
	- # cd /opt
	- # unzip SUNWscacsls.zip
- 2. *SUNWscacsls* パッケージをインストールします。

# pkgadd -d .

- 3. 隣接するノードで手順1と2を繰り返します。
- 4. 2 つのノードのいずれかで *acslspool* がマウントされたままになっていることを確認しま す。

# zpool status acslspool

*acslspool* がマウントされていない場合、ほかのノードを確認します。

*acslspool* がいずれのノードでもマウントされていない場合、次のようにして現在のノー ドにインポートします。

# zpool import -f acslspool

*zpool status* で確認します。

5. *acslspool* を所有するノードの */opt/ACSLSHA/util* ディレクトリに移動 し、*copyUtils.sh* スクリプトを実行します。この操作は、両方のノードで重要なファイル を更新するか適切な場所にコピーします。隣接するノードでこの操作を繰り返す必要は ありません。

# cd /opt/ACSLSHA/util

# ./copyUtils.sh

6. *acslspool* がアクティブになっているノードで、*acsss* ユーザーとして ACSLS アプリ ケーションを起動し (*acsss enable*)、これが動作していることを確認します。発生した問 題をすべて解決します。主な問題は、ノードで STKacsls パッケージを削除して再インス トールすることで解決することがあります。

STKacsls パッケージを再インストールする必要がある場合、パッケージのインストール後 に */opt/ACSLSHA/util/copyUtils.sh* スクリプトを実行します。

7. *acsls* を停止します。

```
# su - acsss
$ acsss shutdown
$ exit
#
```
- 8. アクティブノードから *acslspool* をエクスポートします。
	- # zpool export acslspool

**注記:**

ユーザー *acsss* がログインしている場合、ユーザーシェルが *acslspool* 内のいずれかの場所で アクティブな場合、または *acsss* サービスが有効なままになっている場合、この操作は失敗します。

9. 隣接するノードから *acslspool* をインポートします。

# zpool import acslspool

10. このノードで ACSLS アプリケーションを起動して、ライブラリの操作が成功したことを確 認します。発生した問題をすべて解決します。主な問題は、ノードで STKacsls パッケージ を削除して再インストールすることで解決することがあります。

STKacsls パッケージを再インストールする必要がある場合、パッケージのインストール後 に */opt/ACSLSHA/util/copyUtils.sh* スクリプトを実行します。

### <span id="page-60-0"></span>**ACSLS HA の構成**

この手順では、Solaris Cluster によって管理および制御される 3 つの ACSLS リソースを作成 します。

- *acsls-rs* は ACSLS アプリケーションそのものです。
- *acsls-storage* は、ACSLS が存在する ZFS ファイルシステムです。
- *<logical host>* は仮想 IP です (両方のノードに共通するネットワーク ID)[。「/etc/hosts](#page-20-0) [の構成」](#page-20-0)を参照してください。

これらのリソースハンドルが作成されたら、これらは *acsls-rg* の名前の下にある共通リソー スグループに割り当てられます。

これらのリソースを構成するには、最初に *acslspool* がマウントされていることを確認し (*zpool list*)、次に */opt/ACSLSHA/util* ディレクトリに移動して *acsAgt configure* を 実行します。

# cd /opt/ACSLSHA/util

# ./acsAgt configure

このユーティリティーでは論理ホスト名の入力を求めるプロンプトが表示されます。論理 ホストが */etc/hosts* ファイルで定義されていること、および対応する IP アドレスが、[2章](#page-20-1) 「*[ACSLS HA 用の Solaris システムの構成](#page-20-1)* 」の章で定義されている *ipmp* グループにマッ プされていることを確認してください。さらに、*acsAgt configure* を実行する前に、*zpool list* を使用して、*acslspool* が現在のサーバーノードにマウントされていることを確認しま す。

この構成手順は完了するまで 1 分以上かかる場合があります。リソースハンドルが作成され ると、ACSLS アプリケーションを起動しようとする操作が行われます。

### <span id="page-60-1"></span>**ACSLS クラスタ操作のモニタリング**

ACSLS クラスタの操作を表示するとき、複数の視点が存在します。Solaris Cluster が ACSLS アプリケーションを 1 分に 1 回プローブするとき、プローブが実行されるたびにプ ローブの結果が表示されると便利です。プローブがノードのスイッチオーバーイベントをトリ ガーするステータスを返すとき、1 つのノードでシャットダウンアクティビティーが表示され、

隣接するノードで起動アクティビティーが表示されると便利です。一般的に、ACSLS アプリ ケーションの動作の健全性を時系列に沿って示すビューがあれば便利です。

操作上のもっとも重要な視点は、ACSLS の観点です。*acsss\_event.log* の末尾には、刻 一刻と変わるシステム全体の健全性についての最適な指標を表示できます。

*/opt/ACSLSHA/util* ディレクトリのツール *event\_tail.sh* は、どちらか一方のノードか ら *acsss\_event.log* への直接アクセスを提供します。このツールから提供されるビュー は、制御が 1 つのノードから別のノードに切り替わってもアクティブなままになります。通常の ACSLS アクティビティーに加えて、このツールは ACSLS Cluster リソースグループ (*acslsrg*) のステータス変更を動的に追跡し、1 つのノードがオフラインになり別のノードがオンライ ンになるときのリアルタイムビューが可能です。このツールは次のようにシェルから発行しま す。

# /opt/ACSLSHA/util/event\_tail.sh

#### **図7.1 event\_tail.sh の例**

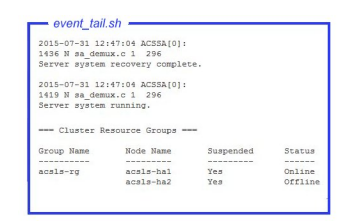

単一ノードの観点から開始アクティビティーおよび停止アクティビティーを表示するには、次 のようにそのノードから *start\_stop\_log* を表示します。

# tail -f /opt/ACSLSHA/log/start\_stop\_log

アクティブなノード上の定期的なプローブの結果を表示するには:

# tail -f /opt/ACSLSHA/log/probe\_log

Solaris Cluster および ACSLS Cluster エージェントは、重要なイベントの詳細を Solaris シス テムログ (*var/adm/message*s) に送信します。指定されたノード上のシステムログを表示す るために、*/opt/ACSLSHA/log* ディレクトリ内にリンクが提供されます。

# tail -f /opt/ACSLSHA/log/messages

## **ha\_console.sh ユーティリティー**

クラスタ構成には多くの視点があり、時間の経過に応じてクラスタ制御が 1 つのノードから 別のノードに移行するため、システムの操作アクティビティーを単一の観点から刻一刻と追

跡することが困難な場合があります。*ha\_console.sh* ユーティリティーを使用すれば、包括 的なビューをさらに簡単に提供できます。

ACSLS HA システムのいずれかのノードにリモートデスクトップからログインし、 *ha\_console.sh* を実行します。このユーティリティーは、ログイン ID (*who am i*) をチェッ クして*表示内容*の送信先を判断します。ローカルコンソールまたはデスクトップシステムから HA ノードに直接ログインし、表示を参照します。問題が発生した場合は、*/opt/ACSLSHA/ log* ディレクトリの *gnome-terminal.log* 内でメッセージを探してください。

# /opt/ACSLSHA/util/ha\_console.sh

このユーティリティーは、このセクションに記載されているすべてのログを両方のノードからモ ニターします。これはローカルのコンソール画面で 7 つの gnome-terminal ウィンドウを起動し ます。画面上に次のようにウィンドウを整理すると、便利なことがあります。

#### **図7.2 gnome-terminal ウィンドウの整理**

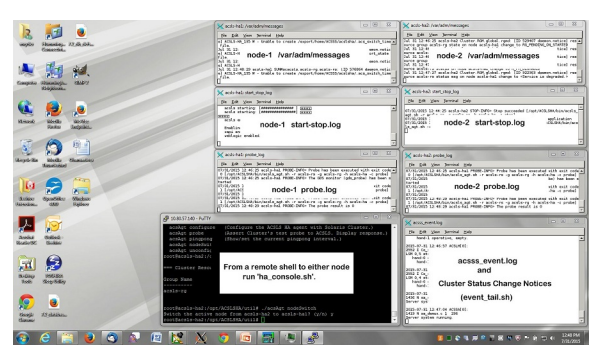

1 つの端末表示から、ACSLS クラスタコンプレックス全体の包括的なビューが表示されま す。

リモートシステムは表示データをローカル画面に送信するため、ローカルシステム上で X-11 アクセスを開きます。UNIX システムでは、これを実行するコマンドは *xhost +* で す。Windows システムでは、*xming* や *exceed* などの X-11 クライアントソフトウェアをインス トールする必要があります。

*ha\_console.sh* の使用に問題がある場合は、ローカルシステムから各ノードに対して複数 のログインセッションを開いて、このセクションに記載されているさまざまなログを表示できま す。

## **クラスタ操作の確認**

1. *acslsha* が起動して Solaris Cluster に登録されたら、クラスタコマンドを使用し て、ACSLS リソースグループとそれに関連するリソースのステータスを確認します。

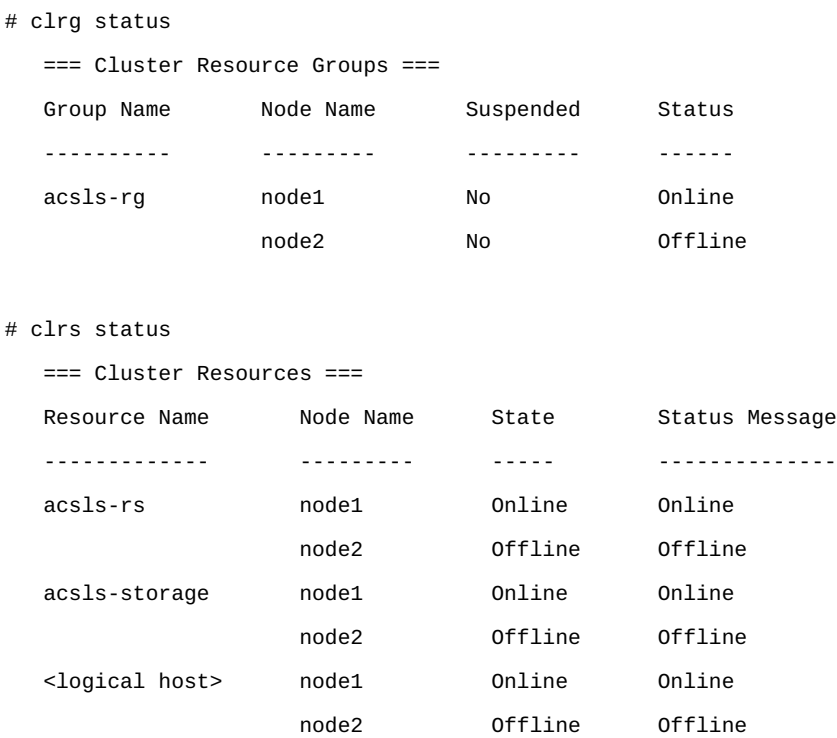

- 2. 初期テストを容易にするために、クラスタのフェイルオーバー準備を一時的に中断しま す。
	- # clrg suspend acsls-rg
	- # clrg status
- 3. アクティブノードからスタンバイへのクラスタの切り替え操作をテストします。
	- # cd /opt/ACSLSHA/util
	- # ./acsAgt nodeSwitch

スイッチオーバーアクティビティーは、前のセクションで説明されている手順を使用して 複数の観点からモニターできます。

- 4. ACSLS サーバーの論理ホスト名を使用して、ACSLS クライアントシステムからネット ワーク接続を確認します。
	- # ping *acsls\_logical\_host*
	- # ssh root@*acsls\_logical\_host* hostname

passwd:

この操作は、アクティブノードのホスト名を返します。

5. ACSLS 操作を確認します。

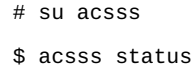

- 6. 反対側のノードから手順 3、4、および 5 を繰り返します。
- 7. クラスタのフェイルオーバー準備を再開します。

# clrg resume acsls-rg # clrg status

8. 次の一連のテストには、ノードのフェイルオーバー動作の検証が含まれます。

複数のフェイルオーバーシナリオを連続して実行するために、デフォルトの応答間隔を 20 分から 5 分に下げます。(詳細は、8章「*[ACSLS HA の微調整](#page-66-0)* 」の章を参照してくださ い。)テスト目的の場合、デフォルト設定を下げるのが簡単です。

応答間隔を変更するには、*/opt/ACSLSHA/util* ディレクトリに移動して、*acsAgt pingpong* を実行します。

```
# ./acsAgt pingpong
Pingpong_interval
    current value: 1200 seconds.
    desired value: [1200] 300
Pingpong_interval : 300 seconds
```
- 9. アクティブノードをリブートして、2 つのシステムコンソールと[、「ACSLS クラスタ操作のモ](#page-60-1) [ニタリング」](#page-60-1)で提示した観点から操作をモニターします。スタンバイノードへの自動フェイ ルオーバー操作を確認します。
- 10. 手順 4 で提示されているように、クライアントシステムから論理ホストへのネットワークア クセスを確認します。
- 11. ACSLS 操作が新しいノードでアクティブになったら、このノードをリブートして、反対側の ノードへのフェイルオーバーアクションを調べます。

*ha\_console.sh* を使用して操作をモニターする場合、リブートノードに関連するウィンド ウが表示されなくなることがあります。そのノードが再稼働したら、いずれかのノードで *ha \_console.sh* コマンドをもう 1 回実行して、新しくリブートしたノードからウィンドウを復 元します。

12. 手順 4 で提示されているネットワークの確認を繰り返します。

9章「*[ACSLS クラスタの操作](#page-70-0)* 」には、フェイルオーバーシナリオの完全なセットが提供されて います。ACSLS HA システムを本番環境に配置する前に、これらのシナリオをいくつでもテス トできます。システムを本番環境に戻す前に、推奨される応答間隔の設定に復元してフェイ ルオーバーが常時繰り返されないようにします。

# **第8章 ACSLS HA の微調整**

<span id="page-66-0"></span>この章では、ライブラリコンプレックス内で最適なフェイルオーバーポリシーを設定する方 法、不要なフェイルバックイベントを回避するためにデフォルトの応答間隔を調整する方法、 およびフェイルオーバーイベントの電子メール通知を登録する方法について説明します。

## **ライブラリ通信用のフェイルオーバーポリシーの定義**

ACSLS HA エージェントは、ACSLS と接続済みライブラリの間の通信を常にモニターしま す。そのような通信は、ACSLS の連続操作にとって重要です。ただし、ライブラリとの通信に 失敗したときに行うべきアクションは、ローカルの ACSLS HA 管理者が決定するポリシーに よって異なります。

ポリシー表 *\$ACS\_HOME/acslsha/ha\_acs\_list.txt* を使用すると、ローカル管理者 は、HA の回復が必要な ACS にとって望ましいフェイルオーバーアクションを定義できます。 ライブラリとの通信の失敗時には、管理者の指示に応じて、代替ノードで正常な ACS 通信を 確認した場合、ACSLS HA エージェントはそのノードにフェイルオーバーします。

複数の ACS 環境では、単一の ACS との通信が失敗したときには、ACSLS HA システム がフェイルオーバーすることが望ましい場合があります。ただし、あらゆるフェイルオーバー アクションは接続されたすべてのライブラリ上での本番環境に影響を及ぼすため、管理者 は一般的なフェイルオーバーアクションをデータセンター内のさらに重大な ACS (1 つまた は複数) に限定することを選択する場合もあります。ライブラリとの通信が失われたときに クラスタのフェイルオーバーアクションが必要な ACS ごとに、ポリシーレコードが *ha\_acs \_list.txt* に作成されます。各レコードには 2 つのフィールドがあります。

ACS Number Fail-over Action (true or false)

最初のフィールドは ACS ID で、2 番目のフィールドはブール値 *true* または *false* です。ポリ シー設定の論理は次のとおりです。

• 2 番目のフィールドが *false* のとき、ACS への通信が失敗して復元できない場合で も、ACSLS HA エージェントは代替ノードへのクラスタのフェイルオーバーアクションを開 始しません。

• 2 番目のフィールドが *true* のとき、プライマリノードからの通信を再確立するための試行が すべて失敗したあとで、ACSLS HA エージェントはクラスタのフェイルオーバーアクション を表明します。代替ノードでライブラリの接続が確認された場合にのみ、システムはフェイ ルオーバーします。

このファイルに一覧表示されていない ACS では、デフォルトのアクションは *false* です。

### **冗長電子装置 (RE) を備えたライブラリ**

冗長電子装置 (RE) を備えたライブラリでは、ACSLS HA エージェントは、クラスタのフェイ ルオーバーアクションを使用する前に、通信を代替の RE パスに切り替えようとします。この RE の切り替えアクションは、単一の SL8500、SL3000、またはデュアル LMU を備えた古い 9310 にのみ適用されます。パーティション化されたライブラリでは、RE の自動切り替えは試 行されません。

### **フェイルオーバーの** *Pingpong***\_***interval* **の設定**

Solaris Cluster の *Pingpong\_interval* は、最初のクラスタのフェイルオーバーイベント後 に完全な回復を復元できない場合に繰り返しのフェイルオーバーアクションを防止するタイ ムアウトプロパティーです。

これは、ACSLS リソースグループに関する、ユーザーによる変更が可能なプロパティーです。 デフォルト値は 20 分に設定されます。この設定では、ACSLS HA エージェントによってフェ イルオーバーアクションがリクエストされるとすぐに、最初のフェイルオーバーイベントが発生 します。ただし、フェイルオーバーアクションをトリガーする可能性がある状態が、新しいクラ スタノードでクリアされない場合、定義済みの応答間隔が期限切れになるまで、次のフェイル オーバーアクションは遅延されます。これによって、根本にある問題が解決されるまで、あるク ラスタノードと別のクラスタノードの間での制御の不必要なスラッシングが防止されます。

このプロパティーのデフォルト設定を変更するには、ファイル *\$ACS\_HOME/acslsha/ pingpong\_interval* で定義されたデフォルトの数値を変更します。この数値は秒単位で 表されます。

デフォルト設定である 1200 秒は、ほとんどの中規模から大規模のライブラリ構成で適切な 設定です。このプロパティーに最適なタイムアウト値は、ライブラリ構成内に存在する LSM と テープドライブの実際の数によって異なります。ライブラリ構成が大きいほど、フェイルオー バーイベント後の回復に時間がかかるため、10 個を超える LSM または 40 台のドライブ、ま たはその両方を使用して構成されたシステムでは、この数値はより長い間隔に設定するべき です。

40 個の LSM 構成では設定 1800 (30 分) が推奨されるのに対して、1 - 4 個の LSM で構成 された小さいライブラリでは設定 900 (15 分) が推奨されます。

ここで加えた変更は、ACSLS HA をコマンド *acsAgt configure* で再構成するまで有効に なります。

# cd /opt/ACSLSHA/util # ./acsAgt configure

このコマンドは、*acsls-rg* リソースグループがすでにアクティブであっても実行できます。こ れは通常の HA 操作に影響を与えずに新しいデフォルト設定を登録します。

*pingpong\_interval* 設定は、*acsAgt pingpong* を使用してテストのために動的に変更で きます。このコマンドで設定された値は *acsAgt configure* を使用してリソースグループを 再起動するまで有効のままになります。

### **システムイベントの電子メール通知の登録**

管理責務を持つユーザーは、システムのブートイベントや ACSLS HA クラスタのフェイル オーバーイベントなど、システムイベントの自動電子メール通知を登録してもかまいません。

そのようなイベントを登録するには、ユーザーは、次のディレクトリのそれぞれのファイルに電 子メールアドレスを追加する必要があります。

```
$ACS_HOME/data/external/email_notification/
   boot_notification
   ha_failover_notification
```
ヘッダーの注釈の下にある単一の行に、目的の各受信者の電子メールアドレスを入力しま す。それ以降、システムがブートするか、HA クラスタがスタンバイノードにフェイルオーバー するたびに、登録済みの各ユーザーは電子メールで通知されます。

この機能では、sendmail サービスが ACSLS サーバーで有効になっていること、およびネット ワークファイアウォールの制限でデータセンターからの電子メール通信が許可されているこ とを前提としています。

# **第9章 ACSLS クラスタの操作**

<span id="page-70-0"></span>Solaris Cluster は、1 つのサーバーノードから別のサーバーノードへと動作制御を移動させる ことで、重大な障害シナリオが発生した場合に自動的にシステムを回復するように設計され ています。ただし、Solaris システムで発生するほとんどの障害では、回復するために完全な システムのスイッチオーバーアクションは必要ありません。

- ネットワーク通信で発生した障害は、Solaris IPMP によって通知なしに迅速に処理されま す。
- システムディスクの障害は、Solaris ZFS によって通知なしに自動的に処理されます。
- 接続されているストレージアレイ内の単一のディスクドライブで発生した障害は、ストレー ジアレイのファームウェアによって自動的に回復されます。ストレージアレイにディスク障害 から回復する機能が不足している場合は、Solaris ZFS の制御下で、ミラー化構成での代 替ドライブへの中断なしのディスク I/O が実現されます。
- 共有アレイへの HBA ポートに障害が発生した場合は、Solaris によって自動的に代替 ポートに切り替えられます。同様に、共有アレイ上のコントローラモジュールに障害が発 生した場合や、相互接続ケーブルが切断された場合も、Solaris によって即座にディスクリ ソースに接続している代替パスに戻されます。
- ライブラリ通信パスの障害は、ACSLS のデュアル TCP/IP ロジックによって自動的に回復 されます。障害が発生したライブラリコントローラカードからの操作は、ライブラリの冗長電 子装置 (RE) に関連付けられた ACSLS HA ロジックによって自動的に回復されます。
- ACSLS で動作している複数のプロセスのいずれかにエラーが発生した場合は、ACSLS デーモンによって即座にエラーが発生したプロセスがリブートされます。
- ACSLS デーモン自体にエラーが発生した場合や、残りの ACSLS サービスのいずれか の動作が停止した場合は、Solaris Service Management Facility (SMF) によって即座にエ ラーが発生したサービスが再起動されます。

前述のシナリオはすべて、Solaris Cluster が関与せずに迅速かつ自動的に処理されます。た だし、その他の重大な障害によってアクティブなサーバーノード上の ACSLS 操作が影響を 受ける場合は、制御を代替ノードに切り替えるように、ACSLS HA から Solaris Cluster に指 示されます。

ACSLS HA は起動後に、システムを 1 分に 1 回調査して、次のイベントのいずれかが発生 していないかどうかを監視します。

- 接続されているライブラリへの通信が失われた。
- ACSLS 論理ホストへのネットワーク接続が失われた。
- クライアント呼び出し用の RPC リスナーポートへの接続が失われた。
- ACSLS ファイルシステムへのアクセスが失われた。
- ACSLS SMF サービスの保守状態を回復できない。

前述のイベントのいずれかが発生すると、Cluster のフェイルオーバーがトリガーされます。 また、アクティブなサーバーノード上のシステムに致命的な状況が発生した場合にも、Solaris Cluster はフェイルオーバーを実行します。

### **ACSLS のクラスタ制御の開始**

クラスタのフェイルオーバー制御をアクティブにするには:

# cd /opt/ACSLSHA/util

# ./acsAgt configure

ユーティリティーでは論理ホスト名の入力を求めるプロンプトが表示されます。論理ホスト が */etc/hosts* ファイルで定義されていること、および対応する IP アドレスが、2章「*[ACSLS](#page-20-1) [HA 用の Solaris システムの構成](#page-20-1)* 」の章で定義されている *ipmp* グループにマップされて いることを確認してください。*acsAgt configure* を実行する前に、*zpool list* を使用し て、*acslspool* が現在のサーバーノードにマウントされていることを確認します。

このアクションによって、ACSLS のクラスタ制御が開始されます。Solaris Cluster はシステム をモニターして、ACSLS の詳細と Solaris システム全般の健全性を確認するために 1 分に 1 回プローブします。致命的な状況であると判断されると、代替ノード上でアクションが開始さ れます。

ACSLS リソースグループのクラスタステータスをチェックするには:

# clrg status

次のことが表示されます。

- 各ノードのステータスを表示します。
- アクティブなノードを特定します。
• フェイルオーバーアクションが一時停止されているかどうかを示します。

# **acsls-storage へのフェイルオーバーポリシーの設定**

アクティブノードと共有 RAID ディスクデバイスとの通信が失われた場合は常に、そのノード をリブートするポリシーを *acsls-storage* リソースに設定することをお勧めします。このアク ションにより、アクティブノードはディスクに接続できなくなると制御を放棄するため、Solaris Cluster が制御を代替ノードに渡せるようになります。*Failover\_mode* を SOFT から HARD に設定することで、共有ストレージデバイスへの通信が失われたときは常にアクティブノード が確実にリブートされるようになります。

既存の *Failover\_mode* を表示するには、次のコマンドを実行します。

# clrs show -v acsls-storage | grep Failover

*Failover\_mode* を次のように HARD に設定します。

<span id="page-72-0"></span># clrs set -p Failover\_mode=HARD acsls-storage

# **クラスタ制御下での ACSLS の操作および保守**

クラスタ制御がアクティブになると、通常の方法で ACSLS を操作できます。ACSLS の起動 および停止には、標準の *acsss* 制御ユーティリティーを使用します。クラスタ制御下では、 ユーザーはスタンドアロンの ACSLS サーバーでアプリケーションを起動および停止するとき と同じ方法で、ACSLS サービスを起動および停止します。操作は、次のような標準の *acsss* コマンドを使用して管理されます。

acsss enable acsss disable acsss db

これらのコマンドを使用して手動で *acsss* サービスを起動または停止しない場合は、Solaris Cluster がフェイルオーバーアクションに介入します。同様に、Solaris SMF コマンド (*svcadm* など) を使用しない場合も Cluster が介入します。*acsss* サービスが異常終了した場合や中 断された場合は常に、Cluster ではなく、主に SMF がこれらのサービスの再起動に対処しま す。

Solaris Cluster は、次の状況が発生した場合にのみ、隣接するノード上の制御の復元に介入 します。

• ACSLS ファイルシステムとの通信が失われた。

- すべての冗長化されたパブリック Ethernet ポートとの通信が失われた。
- <span id="page-73-1"></span>• 指定したライブラリとの通信が失われ、回復できない。

#### **クラスタ制御の一時停止**

保守アクティビティーによってクラスタの不要なフェイルオーバーイベントがトリガーされるお それがある場合は、*acsls* リソースグループのクラスタ制御を一時停止できます。

クラスタ制御を一時停止するには:

# clrg suspend acsls-rg

リソースグループが一時停止されている間は、このようなアクションがトリガーされるような状 況が発生しても、Solaris Cluster は隣接するノードへの制御の切り替えを試みません。

この一時停止により、ライブラリの生成がフル稼働中の場合でも、より侵襲的なシステム修 復が可能です。

一時停止モード中にアクティブなノードのリブートが発生した場合は、リブート後に *acslspool* がマウントされず、ACSLS 操作が停止されます。このような状況を解消するに は、クラスタ制御を再開します。

クラスタ制御を再開するには:

# clrg resume acsls-rg

共有ディスクリソースが現在のノードにマウントされている場合は、正常な操作が再開されま す。ただし、アクティブ化時に Solaris Cluster で、*zpool* がマウントされていないことが検出さ れた場合は、隣接するノードに制御が即座に切り替えられます。隣接するノードにアクセスで きない場合、制御は現在のノードに切り替わります。クラスタは *acslspool* をマウントしてこ のノード上で ACSLS サービスを起動しようとします。

#### **ACSLS HA クラスタの電源切断**

<span id="page-73-0"></span>次の手順では、ACSLS HA システムの電源を切断する必要がある場合の、安全な電源切断 シーケンスについて説明します。

1. クラスタ内のアクティブなノードを特定します。

# clrg status

オンラインのノードを検索します。

2. *root* としてアクティブなノードにログインし、ACSLS リソースグループの Solaris Cluster 制御を停止します。

# clrg suspend acsls-rg

3. ユーザー *acsss* に切り替え、*acsss* サービスを停止します。

# su - acsss

\$ acsss shutdown

- 4. *acsss* としてログアウトし、ノードの電源を正常に切断します。
	- \$ exit # init 5
- 5. 代替ノードにログインし、*init 5* を使用して電源を切断します。
- <span id="page-74-0"></span>6. 物理的な電源スイッチを使用して、共有ディスクアレイの電源を切断します。

#### **一時停止された ACSLS クラスタシステムの電源投入**

制御されたシャットダウンの前にアクティブであったノード上で ACSLS 操作を復元するには:

- 1. ローカルで物理的な電源スイッチを使用するか、またはリモートで Sun Integrated Lights Out Manager を使用して、両方のノードの電源を投入します。
- 2. 共有ディスクアレイの電源を投入します。
- 3. *root* として、どちらか一方のノードにログインします。
- 4. *acsss* としてログインするか、*\$ACS\_HOME* ディレクトリを一覧表示してみれば、どちらか 一方のノードに共有ディスクリソースがマウントされていないことがわかります。クラスタ のモニタリングを再開するには、次のコマンドを実行します。

# clrg resume acsls-rg

このアクションによって、Solaris Cluster は、システムをシャットダウンしたときにアクティ ブであったノードに共有ディスクをマウントします。また、このアクションによって自動的に *acsss* サービスがリブートし、通常の操作が再開されます。

### **単一ノードクラスタの作成**

<span id="page-75-0"></span>ほかのノードの保守中に、あるノード上のスタンドアロンサーバー環境から ACSLS 操作を続 行する必要がある場合があります。これは、ハードウェアの保守、オペレーティングシステム のアップグレード、または Solaris Cluster へのアップグレードの状況に当てはまります。

次の手順を使用して、スタンドアロンの ACSLS サーバーを作成します。

- 1. 非クラスタモードで目的のノードをリブートします。
	- # reboot -- -x

SPARC サーバーで Open Boot Prom (OBP) からブートして非クラスタモードになるには:

ok: boot -x

X86 サーバー上で、GRUB ブートメニューを編集する必要があります。

- a. システムの電源を投入します。
- b. GRUB ブートメニューが表示されたら、「**e**」 (編集) を押します。
- c. サブメニューから矢印キーを使用して、「**kernel /platform/i86pc/multiboot**」を選択 します。これを選択したら、「**e**」を押します。
- d. 編集モードで、マルチブートオプション *kernel /platform/i86pc/multiboot x* に *-x* を追加して、「**return**」をクリックします。
- e. マルチブートオプション *-x* が選択されている状態で「**b**」を押して、そのオプションで ブートします。
- 2. ブートサイクルが完了したら、root としてログインし、ACSLS Z プールをインポートしま す。

# zpool import acslspool

ディスクリソースが別のノードに関連付けられたままになっている場合は、必要に応じ て、*-f* (強制) オプションを使用します。

- # zpool import -f acslspool
- 3. *acsss* サービスを起動します。

# su - acsss \$ acsss enable

# 10

# **第10章 ソフトウェアコンポーネントのインストー ル、アップグレード、および削除**

<span id="page-78-0"></span>この章では、ACSLS HA に関連したさまざまなコンポーネントをアップグレードまたは削除す るときに従う手順について説明します。

# **ACSLS パッチのインストール**

STKacsls パッケージに対応したパッチをインストールするには:

1. クラスタ制御を一時停止します。

# clrg suspend acsls-rg

- 2. */opt* ディレクトリにパッチをダウンロードし、パッケージを unzip します。
- 3. */opt/ACSLS\_8.x.x* ディレクトリに移動し、パッチの *README.txt* ファイルの指示に従 います。
- 4. ACSLS 操作を無効にし、隣接するノードに制御を切り替えます。
	- # su acsss
	- \$ acsss shutdown
	- \$ exit
	- # cd /opt/ACSLSHA/util
	- # acsAgt nodeSwitch
- 5. 新しいノード上で ACSLS パッチをインストールします。
- 6. 更新された ACSLS 構造に ACSLS HA の変更を適用します。
	- # cd /opt/ACSLSHA/util
	- # ./copyUtils.sh
- 7. ACSLS サービスを有効にします。

```
# su - acsss
# acsss enable
```
8. *acsls-rg* リソースグループのクラスタ制御を再開します。

<span id="page-79-0"></span># clrg resume acsls-rg

#### **ACSLS パッケージの削除**

ACSLS をアップグレードする際に、ACSLS パッケージの削除が必要な場合があります。その ために、クラスタ制御を無効にし、両方のノード上で ACSLS サービスを停止してから、各ノー ド上でパッケージを削除する必要があります。次の手順を使用します。

1. クラスタ制御を一時停止します。

```
node1:# clrg suspend acsls-rg
```
2. アクティブなノード上で、ACSLS を停止します。

```
node1:# su - acsss
node1:$ acsss shutdown
node1:$ exit
node1:#
```
3. 共有ディスクアレイ上のファイルシステムをエクスポートします。

```
node1:# cd /
node1:# zpool export acslspool
```
ユーザー *acsss* でログインしている場合は、この操作に失敗します。

4. 代替ノードにログインし、共有ディスクアレイをインポートします。

```
node1:# ssh <alternate node>
node2:# zpool import acslspool
```
5. ACSLS を停止します。

node2:# su - acsss

node2:\$ acsss shutdown node2:\$ exit node2:#

6. *STKacsls* パッケージを削除します。

node2:# pkgrm STKacsls

7. 元のノードに戻り、*STKacsls* パッケージを削除します。

<span id="page-80-0"></span>node2:# exit node1:# pkgrm STKacsls

# **ACSLS アップグレードリリースのインストール**

新しい ACSLS リリースをインストールする前に、両方のノード上で *STKacsls* パッケージ を削除する必要があります。上のセクションで説明した手順を参照してください。新しいパッ ケージをインストールするには、この手順に従います。

- 1. */opt* ディレクトリに STKacsls パッケージをダウンロードし、パッケージを unzip します。代 替ノード上で、この手順を繰り返します。
- 2. Solaris Cluster が一時停止されている状態で、共有ディスクアレイ (*acslspool*) が現在 のノードにマウントされていることを確認します。

node1:# zpool list

*acslspool* がマウントされていない場合は、代替ノードにログインします。どちらのノード にもマウントされていない場合は、*acslspool* をインポートします。

- 3. */opt/ACSLS\_8.x.x* ディレクトリに移動し、*README.txt* ファイルの指示に従います。
- 4. *acslspool* をエクスポートします。

node1:# zpool export acslspool

ユーザー *acsss* でログインしている場合は、この操作に失敗します。

- 5. 代替ノードにログインし、手順 1 から 3 を繰り返します。
- 6. */opt/ACSLSHA/util* ディレクトリに移動し、*copyUtils.sh* を実行します。

node2:# cd /opt/ACSLSHA/util node2:# ./copyUtils.sh

7. ACSLS ライブラリ制御を起動します。

```
node2:# su - acsss
node2:$ acsss enable
node2:$ exit
node2:#
```
8. *acsls* リソースグループのクラスタ制御を再開します。

node2:# clrg resume acsls-rg

# <span id="page-81-0"></span>**ACSLS HA の再インストールまたはアップグレードのインストー ル**

*SUNWscacsls* パッケージを再インストールするには、ACSLS ライブラリの動作を停止して *acsls-rg* リソースグループをオフラインにすることが必要です。

- 1. ACSLS を停止します。
	- # su acsss \$ acsss shutdown \$ exit #
- 2. カスタマイズされたすべての変更を *ha\_list.txt* および *pingpong\_interval* に保 存します。
	- # cd \$ACS\_HOME/acslsha
	- # cp ha\_list.txt ha\_list.save
	- # cp pingpong\_interval pingpong\_interval.save
- 3. *acsls-rg* リソースグループをオフラインにします。
	- # clrg offline acsls-rg

このアクションにより、*acslspool* が ZFS ファイルシステムからアンマウントされます。

- 4. *acsls-rg* リソースグループの構成を解除します。
	- # cd /opt/ACSLSHA/util
	- # ./acsAgt unconfigure
- 5. 更新された *SUNWscacsls* パッケージを両方のノードにダウンロードして unzip します。
- 6. acslspool を 2 つのノードのいずれかに再マウントします。
	- # zpool import -f acslspool
- 7. ACSLS を開始して、適切に機能することを確認します。

```
# su - acsss
$ acsss enable
$ exit
#
```
- 8. *copyUtils.sh* ユーティリティーを実行します。
	- # cd /opt/ACSLSHA/uti
	- # ./copyUtils.sh
- 9. 手順2で保存したカスタマイズされたファイルをすべて復元します。
	- # cd \$ACS\_HOME/acslsha
	- # cp ha\_list.save ha\_list.txt
	- # cp pingpong\_interval.save pingpong\_interval
- 10. *acsls-rg* リソースグループを構成します。
	- # cd /opt/ACSLSHA/util
	- # ./acsAgt configure

このアクションによって、ACSLS が停止および再起動されます。

数分以内に、*clrg status* コマンドによって、*acsls-rg* リソースグループがオンラインに戻 り、ACSLS が動作可能であることが表示されます。

# **Solaris Cluster のアップグレード**

<span id="page-83-0"></span>Solaris Cluster を削除またはアップグレードする前に、ACSLS を停止して *acsls-rg* リソー スグループの構成を解除します。

# su - acsss \$ acsss shutdown \$ exit # cd /opt/ACSLSHA/util # ./acsAgt unconfigure

具体的なアップグレード手順については、最新の Solaris Cluster ドキュメントを参照してくだ さい。Solaris Cluster をアップグレードする一般的なコマンドは、次のとおりです。

# scinstall -u

Solaris Cluster のインストールが更新されたら、*acsls-rg* リソースグループを構成します。

<span id="page-83-1"></span># cd /opt/ACSLSHA/util # ./acsAgt configure

## **Solaris Cluster の削除**

- 1. ACSLS および *acsls-rg* リソースグループを停止します。
	- # su acsss
	- \$ acsss shutdown
	- \$ exit
	- # cd /opt/ACSLSHA/util
	- # ./acsAgt unconfigure
- 2. 両方のノードを非クラスタモードでリブートします。

# reboot -- -x

3. 両方のノードが起動したら、どちらか一方のノードからログインして、Solaris Cluster パッ ケージを削除します。

# scinstall -r

11

# **第11章 クラスタのロギング、診断、およびテスト**

この章では、ACSLS HA のインストールのテスト、問題の診断、およびシステムで発生する 可能性がある問題のトラブルシューティングに使用できるさまざまなリソースについて説明し ます。

#### **クラスタ操作全般のモニタリング**

起動イベントまたはスイッチオーバーイベント中に発生するアクティビティーは、2 つのノード 間で幅広く分散されます。したがって、テスト中に全体的な操作を監視するために選ばれる 視点によって、イベントの発生時に展開イベントを表示するための能力が大きく左右される 可能性があります。包括的なビューを設定するための手順については、[「ha\\_console.sh ユー](#page-61-0) [ティリティー」](#page-61-0)に記載されています。

テスト中に HA 全体の動作を監視するために推奨されるダッシュボード構成には、ノードごと に 4 つのウィンドウから成る 8 つのシェルウィンドウが含まれます。

- 1. *root* 用のコマンドシェルは、必要に応じてさまざまなコマンドを発行するために各ノード に予約します。
- 2. システムの */var/adm/messages* ファイルの末尾を表示するためのウィンドウを各ノード に設定します。
	- # tail -f /var/adm/messages

Solaris Cluster はすべての情報メッセージをこのログファイルに出力します。

- 3. *acsls-rs* リソースの *start\_stop log* の末尾を表示するための別のウィンドウを各 ノードに設定します。
	- # tail -f /var/cluster/logs/DS/acsls-rg/acsls-rs/start\_stop\_log.txt

*acsls\_agt.sh* 起動スクリプトによって公開されたすべてのメッセージはここに表示さ れます。

- 4. *acsls-rs* プローブログの末尾を表示するために、各ノードの 3 番目のウィンドウを設定 する必要があります。
	- # tail -f /var/cluster/logs/DS/acsls-rg/acsls-rs/probe\_log.txt

アプリケーションが起動すると、Solaris Cluster は ACSLS リソースを 1 分ごとにプローブ します。数値コードが各プローブからクラスタに戻され、結果は *probe\_log.txt* ファイ ルに出力されます。各プローブによって、標準的な 5 つの戻り値のいずれかがこのログに 公開されて表示されます。

- 0 The probe found that ACSLS is healthy and functioning normally.
- 1 The probe may not have completed due to a functional error.
- 2 The probe reports that ACSLS is in a transitional state.
- 3 The ACSLS application has been intentionally placed offline.
- 201 A condition was detected that requires fail-over action.

コード *201* に応答する場合のみ、Solaris Cluster はフェイルオーバーアクションを開始し ます。そのようなアクションを実行させる条件は、9章「*[ACSLS クラスタの操作](#page-70-0)* 」の章に一 覧表示されています。Cluster プローブからのほかのすべての戻りコードは情報提供と見 なされ、クラスタの応答アクションは実行されません。

テスト用のサンプルプローブは、コマンド行からいつでも実行できます。コマンド *acsAgt probe* を次のように使用します。

#/opt/ACSLSHA/util/acsAgt probe

前述のすべてのログには、Solaris Cluster から認識されているシステムビューが反映されま す。*\$ACS\_HOME/log/* ディレクトリ内の 2 つの追加のログは、ACSLS アプリケーションレベ ルからのビューを提供します。*acsss\_event.log* には、アプリケーションが起動された時点 から ACSLS によって検出されたすべての重要なイベントが報告されます。また、SMF によっ て検出された ACSLS 起動のすべての問題は *acsls\_start.log* に記録されます。

## **Cluster のモニタリングユーティリティー**

<span id="page-85-0"></span>Solaris Cluster ユーティリティーは、*/usr/cluster/bin* ディレクトリにあります。

• ACSLS リソースグループの現在の状態を表示する場合: *clrg list -v*

- 2 つのクラスタノードの現在のステータスを表示する場合: *clrg status*
- リソースグループのステータスを表示する場合: *clrs status*
- ノード、定足数デバイス、およびクラスタリソースでの詳細ステータスを取得する場合: *cluster status*
- クラスタ構成内の詳細なコンポーネントリストの場合: *cluster show*
- リソースグループでの各 Ethernet ノードのステータスを表示する場合: *clnode status -m*
- 各ノード上のさまざまな *acsls-rg* リソースのステータスを表示する場合: *scstat -g*
- ハートビートネットワークリンクの健全性を表示する場合: *clintr status*
- IPMP ステータスを表示する場合: *scstat -i*
- ノードステータスを表示する場合: *scstat -n*
- 定足数構成とステータスを表示する場合: *scstat -q* または *clq status*
- <span id="page-86-0"></span>• タイムアウト値を含む詳細なクラスタリソースを表示する場合: *clresource show -v*

#### **回復およびフェイルオーバーのテスト**

このセクションでは、回復およびフェイルオーバーのテストの状態、モニタリング、およびテス トについて説明します。

#### **回復状態**

システムのフェイルオーバーイベントを必要とせずに回復できる、致命的なシステム状態は 多数存在します。たとえば、IPMP では、各グループ内の 1 つの Ethernet 接続が何らかの理 由で失敗することがありますが、通信は代替のパスを通じて途切れずに再開されます。

共有ディスクアレイは、各サーバー上の 2 つの別個のポートを使用してサーバーに接続する べきです。1 つのパスが中断された場合、ディスク I/O 操作は、代替のパスを通じて中断する ことなく再開されます。

ACSLS は、Solaris Service Management Facility (SMF) によってモニターされるいくつかの ソフトウェアサービスで構成されます。ユーザー acsss は、*acsss status* コマンドを使用 してそれぞれの *acsss* サービスを一覧表示できます。これらのサービスには、PostgreSQL データベース、WebLogic Web アプリケーションサーバー、および ACSLS アプリケーションソ フトウェアがあります。特定のサービスが Solaris システムで失敗した場合、システムのフェイ ルオーバーを必要とせずに、SMF はそのサービスを自動的にリブートします。

*acsls* サービス自体は、親の *acsss\_daemon* によってモニターされる多数の子プロセスで 構成されます。ACSLS サブプロセスを一覧表示するには、(ユーザー *acsss* として) コマンド *psacs* を使用します。何らかの理由でいずれかの子プロセスが異常終了した場合、親は即 時にその子をリブートして、通常の操作を回復します。

#### **回復のモニタリング**

システムリソース (ディスク I/O や Ethernet 接続など) の回復を確認するために最適な場所 は、システムログ */var/adm/messages* です。

SMF は、モニターするソフトウェアサービスごとに特定のログを保持します。このログには、 起動、再起動、およびシャットダウンイベントが表示されます。サービスログへのフルパスを取 得するには、コマンド *svcs -l service-name* を実行します。ACSLS サービスは、*acsss* コ マンド *\$ acsss status* を使用して一覧表示できます。サブプロセスは、コマンド *\$ acsss p-status* を使用して一覧表示できます。

ACSLS サブプロセスの回復を表示するには、*acsss\_event.log* (*\$ACS\_HOME/ACSSS/ log/acsss\_event.log*) をモニターできます。このログには、ACSLS サブプロセスに関する すべての回復イベントが表示されます。

#### **回復テスト**

冗長なネットワーク接続は、Solaris IPMP ロジックによって自動的に再開されます。共有ディ スクアレイへの中断されたデータ接続は、冗長データパスでは Solaris によって自動的に再 開されます。Solaris Service Management Facility の制御下にあるサービスは、SMF によって 自動的に再開されます。

実際のフェイルオーバーイベントに関するテストでは、*\$ACS\_HOME/acslsha/pingpong \_interval* ファイルで定義されたプロパティー設定を確認してください。フェイルオーバー イベントを引き起こす可能性がある状態にもかかわらず、指定された *pingpong\_interval* 内に前のフェイルオーバーイベントが発生した場合、Solaris Cluster はフェイルオーバーアク ションを開始しません。

応答間隔を表示または動的に変更するには、*/opt/ACSLSHA/util* ディレクトリに移動し て、*acsAgt pingpong* を実行します。

# ./acsAgt pingpong Pingpong\_interval current value: 1200 seconds. desired value: [1200] 300 Pingpong\_interval : 300 seconds.

次のいずれかまたはすべての手法を使用して、HA インストールの回復力を評価します。

1. ACSLS が操作可能な間に、アクティブノード上の各 IPMP グループから 1 つの Ethernet 接続を切断します。*# scstat -i* を使用してステータスをモニターします。

*/var/adm/messages* で反応を調べます。ACSLS の操作は、この手順によって中断さ れません。

2. Cluster *Failover\_mode* が **HARD** に設定されていることを確認します。ACSLS が操 作可能な間に、アクティブサーバーから共有ディスクリソースへの 1 つのファイバまたは SAS 接続を切断します。

*/var/adm/messages* で反応を調べます。ACSLS の操作は、この手順によって中断さ れません。

このテストをそれぞれの冗長 I/O 接続で繰り返します。

3. *acsss\_daemon* を停止することによって ACSLS を突然終了します。*pkill acsss \_daemon* を使用します。

*svcs -l acsls* を実行して、サービスログを見つけます。

*acsss\_daemon* が停止したときのこのログの末尾を表示します。サービスが SMF によっ て自動的に再起動されることがわかります。*acsls shutdown* を使用して *acsls* を停 止した場合、類似したアクションが確認されます。

4. SMF を使用して、*acsls* サービスを無効にします。

これは *svcadm disable acsls* を使用して root として行うか、*acsss disable* を使 用してユーザー *acsss* として行うことができます。

SMF がこのシャットダウンイベントを管理するため、*acsls* サービスの再起動は試行さ れません。これは必要な動作です。*acsls* サービスは SMF の下で再起動する必要があ ります。*root* として、コマンド *svcadm enable acsls* を使用します。または、ユーザー *acsss* として、*acsss-enable* コマンドを使用します。

5. *acsdb* サービスを停止します。

ユーザー *acsdb* として、*.acsls\_env* ファイルを探します。

- \$ su acsdb
- \$ . /var/tmp/acsls/.acsls\_env

ここで、次のコマンドを使用して PostgreSQL データベースを突然無効にします。

pg\_ctl stop / -D \$installDir/acsdb/ACSDB1.0/data / -m immediate

このアクションによってデータベースが停止し、*acsls* プロセスも停止します。*svcs -l acsdb* を実行して、*acsdb* サービスログを見つけます。

データベースの停止時に、*acsdb* サービスログと *acsls* サービスログの両方の末尾を 確認します。*acsdb* サービスが停止すると、*acsls* サービスも停止することがわかりま す。両方のサービスが、SMF によって自動的に再起動されます。

6. ACSLS が操作可能な間に、ユーザー *acsss* として *psacs* を実行して、*acsss\_daemon* の下で実行されているサブプロセスのリストを取得します。

これらのサブプロセスの 1 つを停止します。*acsss\_event.log* を調べて、サブプロセス が再起動されて回復手順が起動されることを確認します。

#### **フェイルオーバー状態**

Solaris Cluster ソフトウェアは Solaris システムをモニターし、システムのフェイルオーバーイ ベントを必要とする致命的な状態を探します。これには、ユーザーが開始したフェイルオー バー (*acsAgt nodeSwitch* または *clrg switch -n*)、アクティブノードのシステムのリ ブート、システムのハング、致命的なメモリー障害、またはアクティブノードでの回復不能な I/O 通信があります。また、Solaris Cluster は、特定のアプリケーション用に設計された HA エージェントをモニターします。ACSLS HA エージェントは、次の状態でシステムのフェイル オーバーイベントをリクエストします。

- アクティブノードと論理ホストの間の TCP/IP 通信が失われている。
- *\$ACS\_HOME* ファイルシステムがマウントされていない。
- データベースバックアップファイルシステム (*\$ACS\_HOME/.../backup*) がマウントされて いない。
- ファイル *\$ACS\_HOME/acslsha/ha\_acs\_list.txt* に指定されていて、必要な状態はオ ンラインであり、通常であれば *switch lmu* は不可能であるか失敗する、ACS に対応す るライブラリへの通信が失われている。

#### **フェイルオーバーのモニタリング**

場合によっては、コマンド *# clrg status* を使用して、各ノードのフェイルオーバーステータ スをモニターできることがあります。

フェイルオーバーアクティビティーは、*start\_stop\_log* の末尾を調べてモニターすることも できます。

# tail -f /var/cluster/logs/DS/acsls-rg/acsls-rs/start\_stop\_log.txt

診断フェイルオーバー操作の実行時に、両方のノードで */var/adm/messages* ファイルを表 示する (*tail -f*) と役に立つことがあります[。「ACSLS クラスタ操作のモニタリング」](#page-60-0)を参照 してください。

#### **フェイルオーバーのテスト**

- 1. クラスタのフェイルオーバーイベントを開始する単純なコマンドは、*acsAgt nodeSwitch* です。
	- # acsAgt nodeSwitch

または、同等のクラスタコマンドを使用します。

# clrg switch -n <node name> acsls\_rg

このアクションによって ACSLS アプリケーションが停止し、アクティブサーバーからスタ ンバイシステムに処理が切り替えられます。オプション *-M -e* は、新しいノードで SMF サービスを有効にするようクラスタサーバーに指示します。[「ACSLS クラスタ操作のモニ](#page-60-0) [タリング」を](#page-60-0)参照してください。

2. アクティブノードでのシステムのリブートによって、代替ノードへの HA の切り替えが即時 に開始されます。

この操作は、ACSLS が新しいアクティブノードで実行されて終了します。スタンバイシス テムはその新しい役割がアクティブノードであると想定するため、スタンバイノードで、*/ var/adm/messages* ファイルの末尾を調べます。コマンド *# clrg status* を定期的に 実行することもできます。

- 3. *init 5* を使用して、アクティブサーバーノードの電源を切って、システムのフェイルオー バーを確認します。
- 4. アクティブサーバーノードと共有ディスクストレージ配列との間の両方のデータ回線を抜 いて、スタンバイノードへのシステムの切り替えを確認します。
- 5. 特定のライブラリがポリシーファイル *ha\_acs\_list.txt* に一覧表示されていると想定 して、アクティブサーバーノードとそのライブラリとの間の両方の Ethernet 通信回線を切 断します。

スタンバイノードへのシステムのフェイルオーバーを確認します。

#### **追加のテスト**

ミラー化されたブートドライブがホットプラグ可能である場合、ブートドライブの 1 つを無効 にして、システムが完全に操作可能なままであることを確認できます。1 つのブートドライブを 無効にして、システムをリブートし、代替のブートドライブからノードが起動することを確認しま す。2 つの各ノード上のブートドライブごとにこのアクションを繰り返します。

アクティブノードから 1 つの電源を外しても、システムは代替の電源で完全に操作可能なま まになります。

12

# **第12章 トラブルシューティングのヒント**

ACSLS HA 8.4 は、Solaris 11.2 下の 2 ノードシステムで動作する ACSLS アプリケーション を、Solaris Cluster 4.2 の制御下にある IPMP および ZFS と統合したものです。

#### **ACSLS が実行中であることの確認**

ACSLS サービスがアクティブノードで実行されていることを確認するには、ユーザー *acsss* として次のコマンドを使用します。

# su - acsss \$ acsss status

1 つ以上のサービスが無効になっている場合、*\$ acsss enable* を使用して有効にします。

ステータスの表示によって、1 つ以上の ACSLS サービスが保守モードになっていることが明 らかになった場合、コマンド *\$ acsss l-status* を実行します。

障害があるサービスのログファイルへのパスを探して、サービスが保守モードになっている理 由を説明するヒントをそのログで確認します。

1 つ以上の ACSLS サービスが保守モードになっている場合、*acsss* コマンドを使用してそ のサービスを無効にしてから有効にすることでクリアできます。

\$ acsss shutdown \$ acsss enable

*root* として *# svcadm clear <service name>* を使用して、個々のサービスをクリアしま す。

根本的な障害を修正するまで、サービスはクリアされません。

問題の原因を明らかにする手段として、特定の動作ログも確認するべきです。これらの大部 分は、*\$ACS\_HOME/log* ディレクトリにあります。

確認するべきプライマリログは *acsss\_event.log* です。このログには、ACSLS の操作全体 に関するほとんどのイベントが記録されます。

問題が ACSLS GUI または論理ライブラリの操作に関係している場合、関連するログは *\$ACS\_HOME/log/sslm* ディレクトリにあります。

ACSLS GUI および WebLogic の場合、*AcslsDomain.log*、*AdminServer.log*、および *gui\_trace.logs* を探してください。

WebLogic に関するインストールの問題は、*weblogic.log* にあります。

論理ライブラリの問題の場合、論理ライブラリの構成後に、*slim\_event.logs* と *smce \_stderr.log* を調べます。

# **共有ディスクリソースへの接続の対処**

1. *acsls-storage* リソースがアクティブなクラスタノードに対してオンラインになっている ことを確認します。

# clrs status acsls-storage

- 2. *acsls-storage* リソースがオンラインではない場合、アクティブノードでリソースが ZFS にマウントされているかどうかを確認します。
	- # zpool status

*acslspool* がアクティブノードでマウントされていない場合、スタンバイノードでマウント されているかどうかを確認します。

# ssh *standby hostname* zpool status

共有ディスクリソースがスタンバイノードでマウントされている場合、クラスタの制御をそ のノードに切り替えます。

# clrg switch -n *standby hostname* acsls-rg

3. *acslspool* がアクティブノードでマウントされておらず、*acsls-storage* リソースがオフ ラインになっている場合、アクティブノードで *acslspool* を表示できるかどうかを確認し ます。

# zpool import (no argument)

**注記:**

*acsls-storage* がオフラインになっている場合にのみ、この操作は機能します。オフラインにする には、コマンド *clrs disable acsls-storage* を使用します。

アクティブノードから *acslspool* を表示できる場合、インポートを試行します。

# zpool import -f acslspool

*import* 操作が成功する場合、*acsls-storage* リソースを Solaris Cluster に対してオン ラインにします。

# clrs enable acsls-storage

アクティブノードで *acslspool* を表示できない場合、共有ドライブへの物理接続をトラ ブルシューティングする必要があります。

# **論理ホストに ping できない場合**

1. 論理ホスト名が Solaris Cluster に登録されていることを確認します。

# clrslh list

2. アクティブノードを判別します。

# clrg status | grep -i Online

3. アクティブノードに ping できることを確認します。

# ping <node name>

4. *logical-host* 名前リソースがアクティブノードに対してオンラインになっていることを 確認します。

# clrslh status

論理ホストがオンラインではない場合、有効にしてください。

- # clrs enable <logical host>
- 5. パブリックグループに割り当てられた IP インタフェースの状態を確認します。

# ipadm

出力の表示で、パブリック *ipmp* グループの各メンバーの *ok* 状態を確認します。 6. パブリックグループ (*ipmp0*) 内のインタフェースごとに、その物理的な状態を確認しま す。

- # dladm show-phys
- 7. 論理ホストが、パブリック *ipmp* グループ内にある 2 つのインタフェースのいずれか (手 順 5 で確認) に plumb されていることを確認します。
	- # arp <logical-hostname>
	- # ifconfig net0
	- # ifconfig net4

この例では、net0 と net4 がパブリック *ipmp* グループに割り当てられたことを想定してい ます。

2 つのインタフェースのうちいずれかの MAC アドレスは、論理ホスト名に割り当てられ た MAC アドレスと一致します。

## **ノード間の相互接続の確認**

2 つのノード間の Cluster の通信が失われたためにクラスタの制御が失敗したと考えられる 場合、次のようにして、Cluster のプライベート相互接続を確認します。

# cluster status -t interconnect

# **索引**

#### **…**

診断およびテスト Cluster のモニタリングユーティリティー, [86](#page-85-0) 回復およびフェイルオーバー, [87](#page-86-0) 調整 pingpong interval の設定, [68](#page-67-0) ライブラリ通信用のフェイルオーバーポリシー, [67](#page-66-0) 冗長電子装置, [68](#page-67-1) 電子メール通知の登録, [69](#page-68-0)

#### **さ**

システム要件 サーバーのオプション, [12](#page-11-0) ストレージアレイのオプション, [13](#page-12-0) ソフトウェア, [14](#page-13-0) ネットワーク, [13](#page-12-1) ソフトウェアコンポーネント ACSLS HA の再インストールまたはアップグレー ドのインストール, [82](#page-81-0) ACSLS アップグレードのインストール, [81](#page-80-0) ACSLS パッケージの削除, [80](#page-79-0) ACSLS パッチのインストール, [79](#page-78-0) Solaris Cluster のアップグレード, [84](#page-83-0) Solaris Cluster の削除, [84](#page-83-1) ソフトウェアパッケージ ACSLS 8.4, [39](#page-38-0) ACSLS HA, [41](#page-40-0) Oracle Cluster 4.1, [40](#page-39-0)

#### **A**

ACSLS 8.3 のインストール 最初のノード, [45](#page-44-0) ACSLS 8.4 のインストール 隣接するノード, [47](#page-46-0) ACSLS クラスタの制御 ACSLS HA の電源切断, [74](#page-73-0) 一時停止, [74](#page-73-1) 一時停止された ACSLS クラスタシステムの電源 投入, [75](#page-74-0) 単一ノードクラスタの作成, [76](#page-75-0) 操作および保守, [73](#page-72-0) 開始, [72](#page-71-0)

## **S**

Solaris Cluster 4.1 Cluster パッケージのインストール, [51](#page-50-0) scinstall の実行, [55](#page-54-0) scinstall ルーチン, [53](#page-52-0) クラスタ構成の確認, [55](#page-54-1) Solaris Cluster および ACSLS HA の構成 root のアクセス構成, [21](#page-20-0) パブリックインタフェースと IPMP, [24](#page-23-0) マルチパスディスク, [28](#page-27-0) マルチパスネットワーク, [23](#page-22-0) ライブラリインタフェース, [27](#page-26-0)

# **Z**

ZFS ファイルシステムの構成 ACSLS アプリケーション用のミラー化されたファ イルシステムの作成, [34](#page-33-0) ミラー化されたルートの作成, [31](#page-30-0)